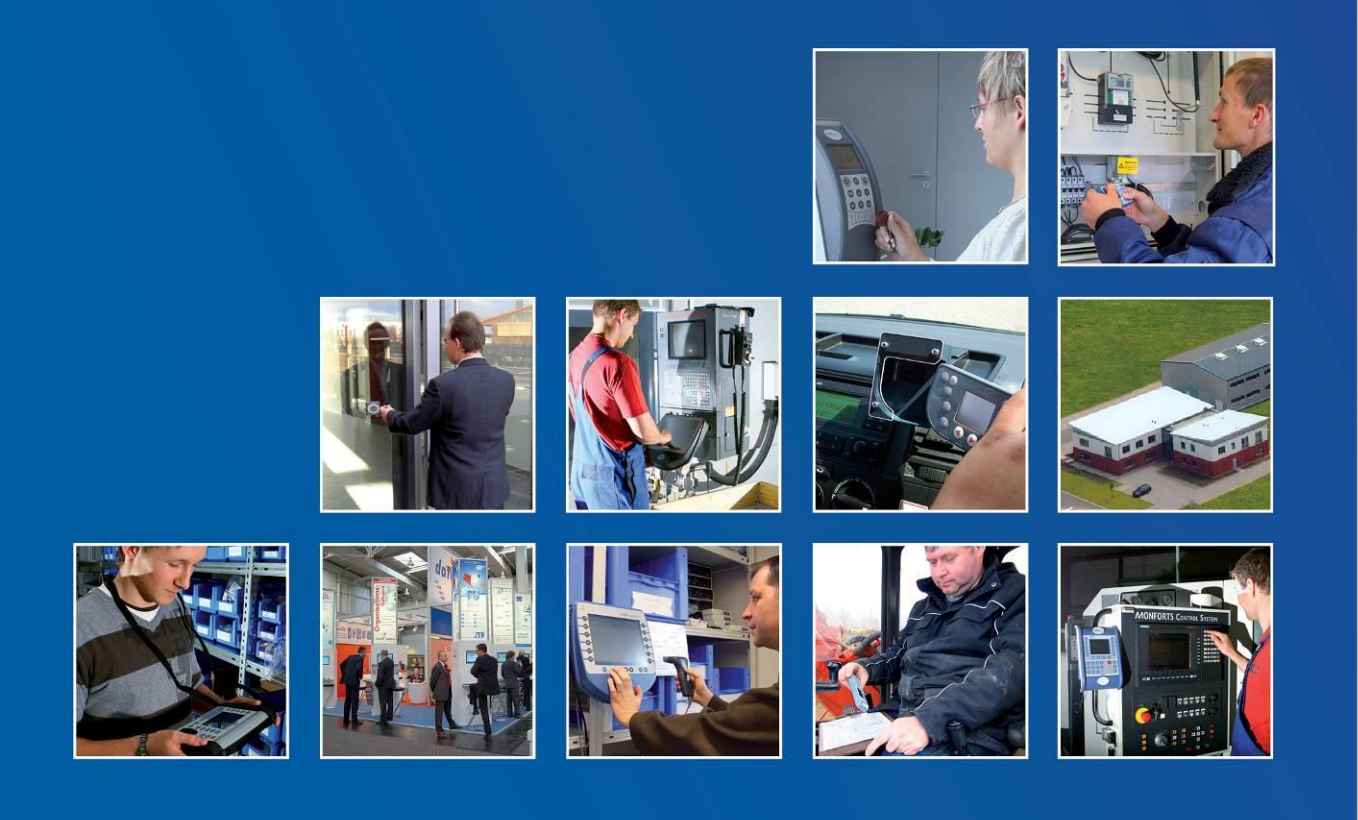

Datafox GmbH • Dermbacher Straße 12-14 • D-36419 Geisa • www.datafox.de

# **Handbuch Datafox Vario-PC**

Flexible Datenerfassung mit Methode

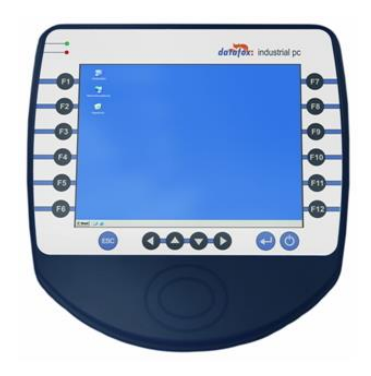

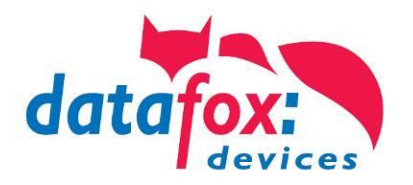

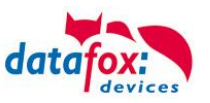

# **Änderungen**

#### **Änderungen in diesem Dokument**

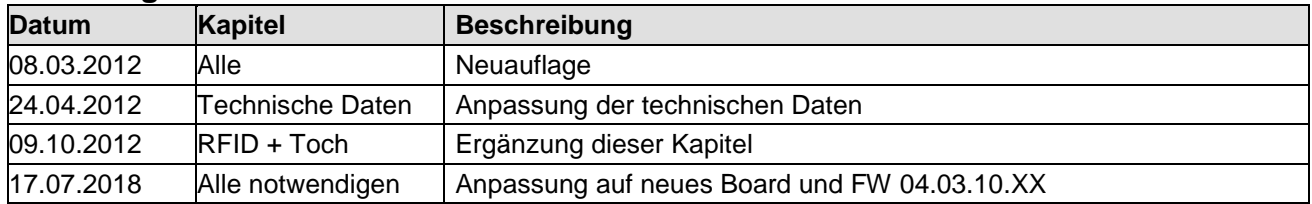

Bitte beachten Sie weiterhin auch die Hinweise bei den einzelnen Kapiteln im Handbuch. Updates stehen auf unserer Internetseite [www.datafox.de](http://www.datafox.de/) im Downloadbereich zur Verfügung.

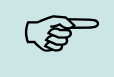

#### **Hinweis:**

Hier erhalten Sie nützliche Hinweise, die Ihnen helfen bei der Installation, Konfiguration und Inbetriebnahme mögliche Fehler zu vermeiden.

#### **© 2018 Datafox GmbH**

Dieses Dokument wurde von der Datafox GmbH erstellt und ist gegenüber Dritten urheberrechtlich geschützt. Die enthaltenen Informationen, Kenntnisse und Darstellungen betrachtet die Datafox GmbH als ihr alleiniges Eigentum. Alle Rechte, auch die der Übersetzung, des Nachdrucks oder der Vervielfältigung des gesamten Dokumentes oder Teile daraus, bedürfen der schriftlichen Zustimmung durch die Datafox GmbH. Die Geltendmachung aller diesbezüglichen Rechte, insbesondere für den Fall der Erteilung von Patenten, bleibt der Datafox GmbH vorbehalten. Die Übergabe der Dokumentation begründet keinerlei Anspruch auf Lizenz oder Benutzung der Soft- oder Hardware. Kopien der Disketten und CDs dürfen lediglich zum Zweck der Datensicherung angefertigt werden.

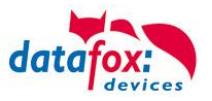

# Inhalt

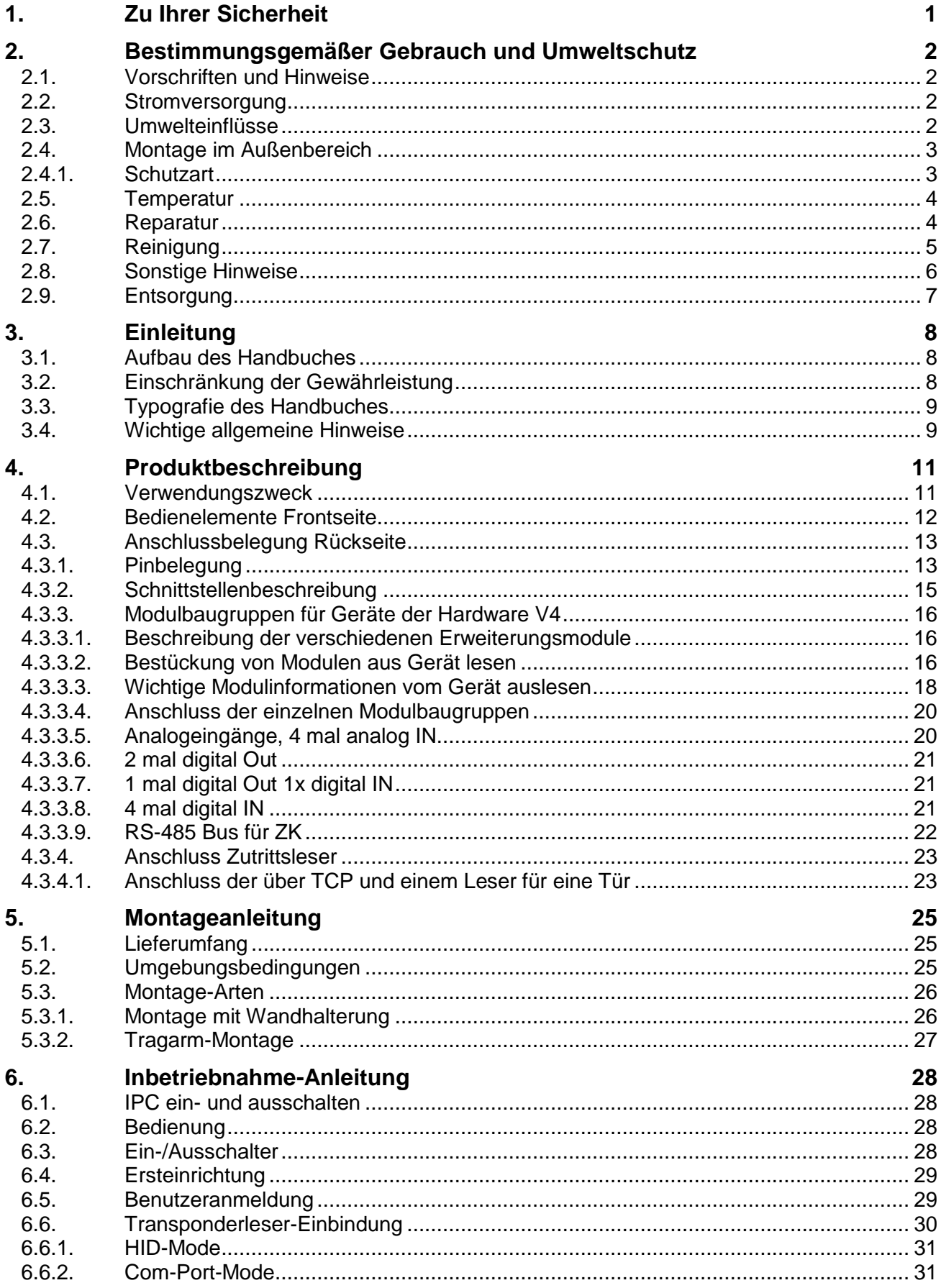

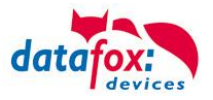

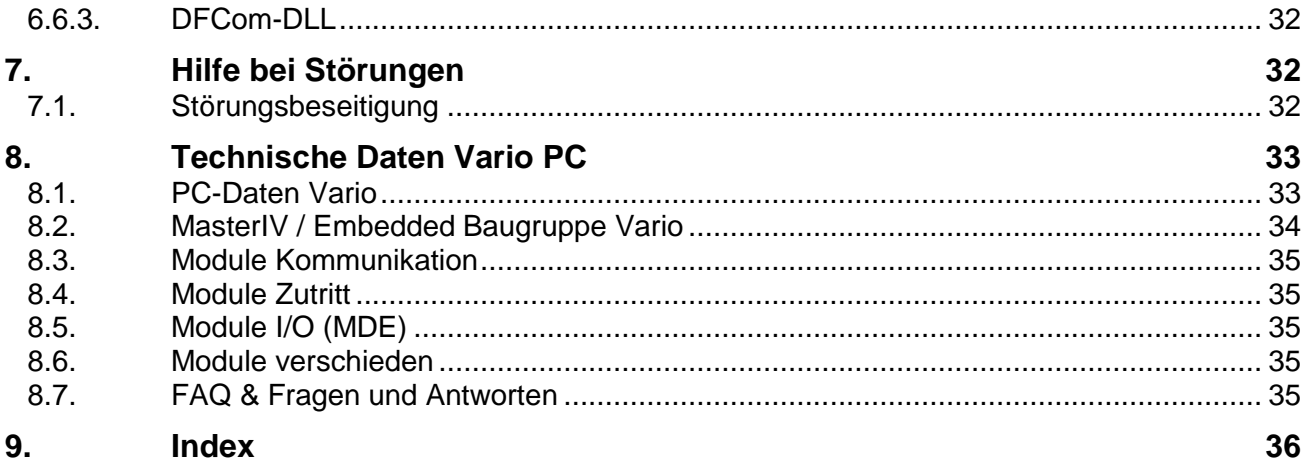

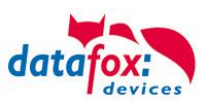

# <span id="page-4-0"></span>**1. Zu Ihrer Sicherheit**

# **Sicherheitshinweise für den Umgang mit den Datafox Produkten**

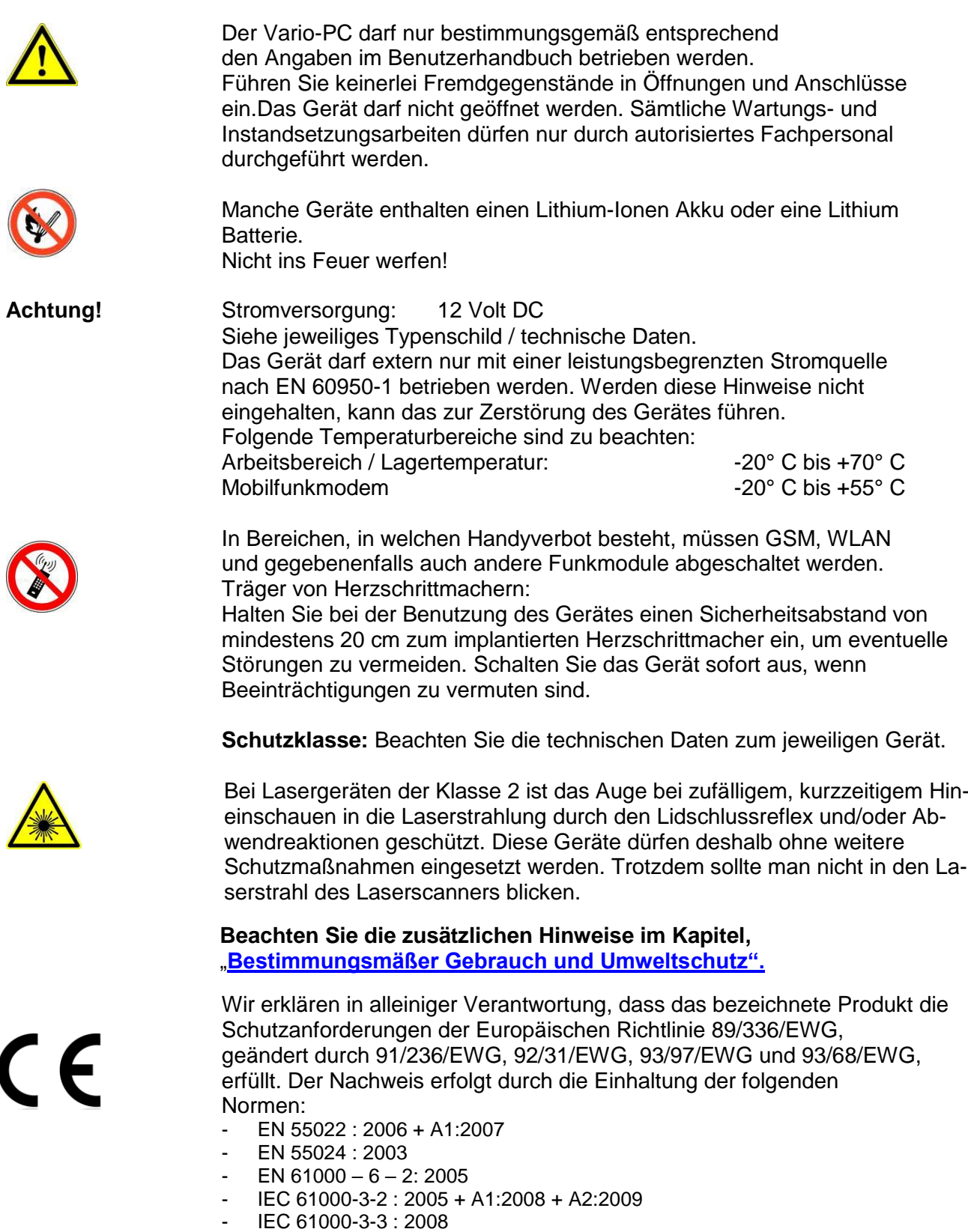

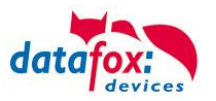

# <span id="page-5-0"></span>**2. Bestimmungsgemäßer Gebrauch und Umweltschutz**

#### <span id="page-5-1"></span>**2.1. Vorschriften und Hinweise**

Es wurde nach heutigem Stand der Technik und der Möglichkeiten sichergestellt, dass das Gerät die technischen und gesetzlichen Vorschriften und Sicherheitsstandards erfüllt. Dennoch sind Störungen auf Grund von Beeinträchtigungen durch andere Geräte möglich.

Beachten Sie bei der Nutzung des Gerätes stets die örtlichen Vorschriften und Regelungen.

#### <span id="page-5-2"></span>**2.2. Stromversorgung**

Das Gerät darf extern mit einer Stromquelle mit begrenzter Leistung, entsprechend EN 60950-1 betrieben werden.

Sofern die Geräte Akkus enthalten, beachten sie die jeweiligen Hinweise im Kapitel "Akku". siehe jeweiliges Typenschild.

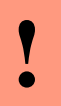

# **Achtung:**

Bei Nichteinhaltung können das Gerät bzw. der Akku (sofern vorhanden) beschädigt oder zerstört werden!

Um eine maximale Lebensdauer des Akkus (sofern vorhanden) zu gewährleisten, wird empfohlen, diesen erst nach vollständiger Entladung erneut zu laden.

#### <span id="page-5-3"></span>**2.3. Umwelteinflüsse**

Extreme Umwelteinflüsse können das Gerät beschädigen oder zerstören und sind daher zu vermeiden. Dazu gehören Feuer, extreme Sonneneinstrahlung, Wasser, extreme Kälte und extreme Hitze. Beachten Sie bitte das jeweilige Typenschild des Gerätes.

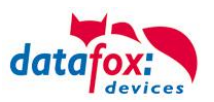

#### <span id="page-6-0"></span>**2.4. Montage im Außenbereich**

#### <span id="page-6-1"></span>**2.4.1. Schutzart**

Der Datafox EVO-PC oder IPC ist mit dem entsprechenden Dichtungskit **IP65**.

An der Stelle wird davon ausgegangen, dass die Anschlussabdeckung montiert ist und die abzudichtenden Kabel herausgeführt sind.

- 1. O-Ring über die Kabel führen und diesen in die Dichtungsnut einlegen.
- 2. Je nach Bedarf und Größe des Kabels, Kabeldurchführungstüllen auswählen, auf die Kabel aufstecken und bis an die Anschlussabdeckung schieben.
- 3. Entsprechend der übrig gebliebenen Öffnungen Blindtüllen rückseitig in den Spanndeckel einführen.
- 4. Spanndeckel über die mit Kabel versehenen Durchführungstüllen stecken und bis zur Anschlussabdeckung schieben.
- 5. Dichtscheiben auf die Schrauben aufstecken und den Spanndeckel handfest damit verschrauben.

**Hinweis:**

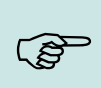

Die Kabeldurchführungstüllen eignen sich auch zur Aufnahme geringer Zugkräfte. Sollte Ihnen diese Kraft nicht ausreichend sein, empfehlen wir auf der Innenseite der Anschlussabdeckung einen Kabelbinder direkt hinter der Tülle um das zu Kabel zu montieren.

#### **Vorteil:**

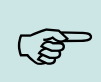

#### **Vorteil:**

Das Dichtungskit erlaubt, aufgrund der großen Durchführung und der geschlitzten Tüllen, die Montage der Kabel ohne dass die Stecker abgeschnitten werden müssen. Dies ist ein großer Vorteil gegenüber den sonst meist verwendeten PG-Verschraubungen.

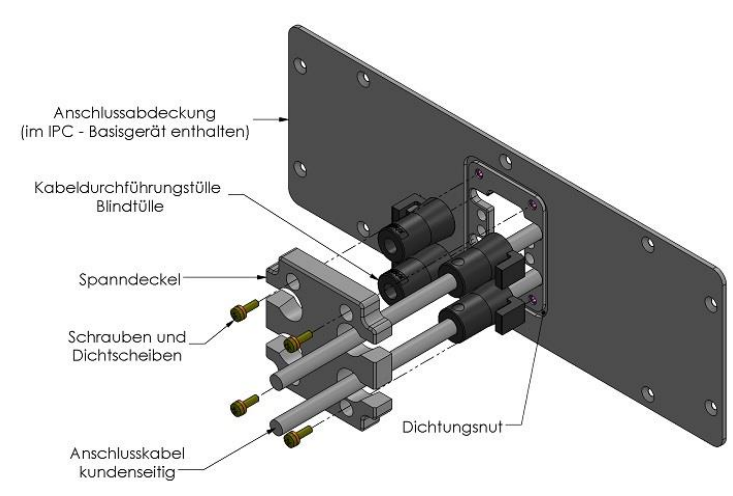

#### Explosionsansicht Zusammenbauansicht

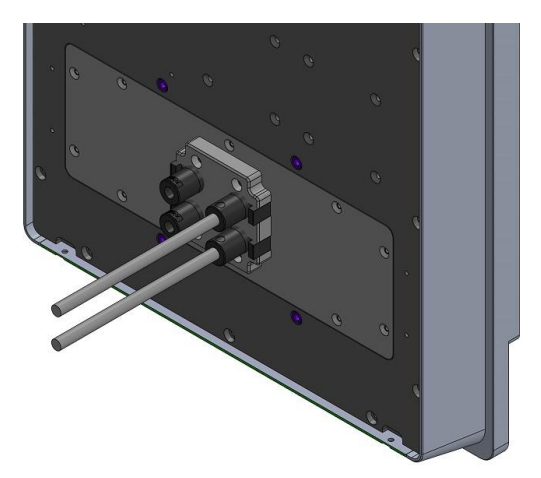

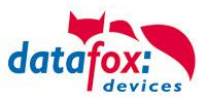

#### <span id="page-7-0"></span>**2.5. Temperatur**

Eine Heizung ist auf für den Einsatz im Außenbereich nicht notwendig.

Durch die Eigenwärme von Elektronik und Netzteil sind auch bei Außentemperaturen kleiner -20°C die Temperaturen im Gerät höher.

Schwitzwasser tritt nur auf, wenn ein kalter Gegenstand ins Warme kommt und wäre damit nur bei Geräten ein Thema, die mobil betrieben werden.

Sowohl in Bezug auf das Thema Temperatur, als auch Schwitzwasser ist es zu empfehlen, Geräte die im Außenbereich genutzt werden, immer durchlaufen zulassen.

#### <span id="page-7-1"></span>**2.6. Reparatur**

Die Datafox Geräte sind bis auf den Austausch der Akkus bei mobilen Geräten wartungsfrei und dürfen nur von autorisiertem Fachpersonal geöffnet werden. Kontaktieren Sie im Falle eines Defektes Ihren Fachhändler oder die Datafox Service-Hotline. Liegt ein definitiver Defekt vor, können Sie das Gerät auch direkt zu Datafox einsenden.

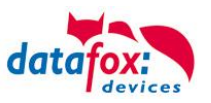

### <span id="page-8-0"></span>**2.7. Reinigung**

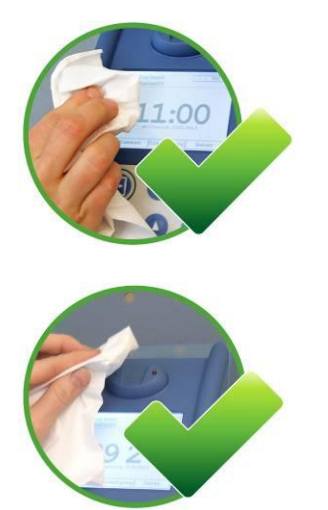

Zum Entfernen von Verunreinigungen besonders am Display, der Tastatur und dem Fingerscanner, verwenden Sie bitte nur ein trockenes oder maximal leicht feuchtes Tuch.

Auf **keinen Fall** dürfen **Scheuermilch** oder **ätzende** Reinigungsmittel verwendet werden.

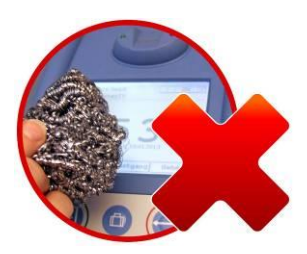

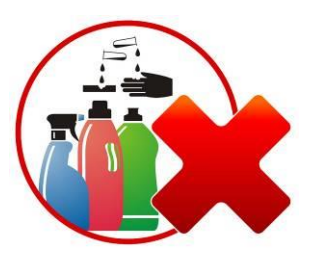

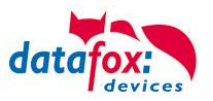

#### <span id="page-9-0"></span>**2.8. Sonstige Hinweise**

Setzen Sie das Gerät keinen starken magnetischen Feldern aus, insbesondere während des Betriebes. Die Steckplätze und Anschlüsse des Gerätes sind nur mit den jeweils dafür vorgesehenen Versorgungen und Zusatzgeräten zu betreiben.

Achten Sie beim Transport des Gerätes auf eine sichere Lagerung. Als Fahrer eines Kraftfahrzeuges benutzen Sie das Gerät zu Ihrer eigenen Sicherheit nicht selbst während der Fahrt. Achten Sie auch darauf, dass technische Einrichtungen Ihres Fahrzeuges nicht durch das Gerät beeinträchtigt werden.

Um einen Missbrauch der SIM-Karte zu vermeiden, denken Sie bei Verlust oder Diebstahl des Gerätes daran, die SIM-Karte sofort sperren zu lassen.

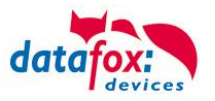

#### <span id="page-10-0"></span>**2.9. Entsorgung**

Beachten Sie unbedingt die örtlichen Vorschriften für die Entsorgung von Verpackungsmaterialien, verbrauchten Akkus / Batterien und ausgedienten Elektrogeräten.

Dieses Produkt stimmt mit der EG-Richtlinie 2002/95/EG, deren Anhängen und dem Beschluss des Rates der EG zur Beschränkung der Nutzung von gefährlichen Stoffen in elektrischen und elektronischen Geräten überein.

Das Gerät fällt unter das am 13. Februar 2003 in Kraft getretene und in der Bundesrepublik Deutschland am 18. August 2005 umgesetzte europäische Gesetz zur Vermeidung von Elektro- und Elektronikmüll (ElektroG).

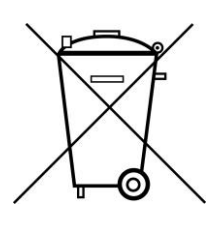

Somit darf das Gerät nicht über den Hausmüll entsorgt werden!

Sie als Benutzer sind dafür verantwortlich, dass jeder Elektro- oder Elektronikmüll über die entsprechenden Stellen, zum Beispiel den Werkstoffhof, entsorgt wird. Das korrekte Entsorgen von Elektround Elektronikmüll schützt das menschliche Leben und die Umwelt.

Für mehr Informationen über die Entsorgung von Elektro- und Elektronikmüll wenden Sie sich bitte an die lokalen Stellen, wie Rathaus oder Müllentsorgungsunternehmen.

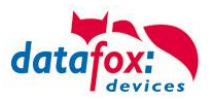

# <span id="page-11-0"></span>**3. Einleitung**

Datafox Datenterminals wurden speziell für die Anforderungen an eine moderne Personalzeiterfassung entwickelt, deren Nutzer hohe Ansprüche an ein flexibles und edles Design stellen. Durch das Datafox Embedded-Konzept wird zusätzlich auch die Funktion der Zutrittskontrolle abgedeckt. Alle relevanten Daten können mit neuester Technik erfasst und sofort an die Auswertesoftware übertragen werden. Abrechnungen, Kalkulationen oder andere Auswertungen können zeitnah erfolgen, Prozesse gezielt verfolgt und gesteuert werden. Dies spart Zeit und sorgt für die notwendige Datenqualität und Datenaktualität.

Datafox Datenterminals basieren auf dem Datafox Embedded-System, welches ausgerüstet ist mit modernster Technik für die Datenerfassung und natürlich auch für die Datenübertragung. Ihre Eingaben erledigen Sie bequem über Tastatur, Touch Display, RFID oder per Barcode. Das Gerät ist erhältlich mit: GPS, GSM, GPRS, USB,etc. Es erfüllt alle Voraussetzungen, um absolut flexibel eingesetzt zu werden. Nicht nur zur Personal- und Auftragszeiterfassung sondern für deutlich mehr Anwendungen. Das bedeutet einen echten Mehrwert. Die leistungsfähigen Tools DatafoxStudioIV und DLL ermöglichen eine schnelle und einfache Integration in beliebige IT-Lösungen. Durch die Skalierbarkeit stehen vielfältige Optionen zur Verfügung. Hierbei wählen und bezahlen Sie nur die, die Sie auch wirklich brauchen.

#### <span id="page-11-1"></span>**3.1. Aufbau des Handbuches**

Das Handbuch besteht aus einer Änderungshistorie, einem allgemeinen Teil mit Sicherheitshinweisen, der Einleitung, den Systemvoraussetzungen sowie Informationen zum Systemaufbau. Dem allgemeinen Teil folgt der Hauptteil des Handbuches. Er besteht aus dem Kapitel "Produktbeschreibung" Gerät". Hier werden die gerätespezifischen Komponenten beschrieben. Ebenso werden die Funktionen des Gerätes beschrieben, d. h. was kann das Gerät.

Im Schlussteil des Handbuches finden Sie die technischen Daten zum Gerät sowie eine Begriffsklärung (Glossar), die dem einheitlichen Verständnis zwischen Anwender und Hersteller dienen soll.

#### <span id="page-11-2"></span>**3.2. Einschränkung der Gewährleistung**

Alle Einrichter sind dafür verantwortlich, dass das Gerät und dessen Zubehör nur unter Beachtung der geltenden Gesetze, Normen und Richtlinien bestimmungsgemäß eingesetzt wird. Alle Angaben in diesem Handbuch wurden sorgfältig geprüft. Trotzdem sind Fehler nicht auszuschließen. Es können somit weder eine Garantie noch die juristische Verantwortung für Konsequenzen, die auf Fehler dieses Handbuches zurückzuführen sind, übernommen werden. Natürlich sind wir für Hinweise auf Fehler jederzeit dankbar. Änderungen im Sinne des technischen Fortschritts behalten wir uns vor. Es gelten unsere allgemeinen Geschäftsbedingungen.

#### **Hinweis:**

Die Datafox-Geräte bieten durch das DatafoxStudioIV sehr viele Funktionen und Funktionskombinationen, wodurch es bei Updates nicht möglich ist, alle Funktionen und Funktionskombinationen zu testen. Dies gilt insbesondere nicht mit allen von Ihnen als Kunden erstellten Setups. Bevor Sie das Update auf Ihre Geräte übernehmen, stellen Sie durch Tests bitte sicher, dass Ihr individuelles Setup fehlerfrei arbeitet. Wenn Sie ein Problem feststellen, teilen Sie uns das bitte umgehend mit. Wir werden uns dann kurzfristig um die Klärung des Sachverhaltes kümmern.

ເອີ

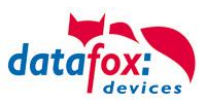

#### <span id="page-12-0"></span>**3.3. Typografie des Handbuches**

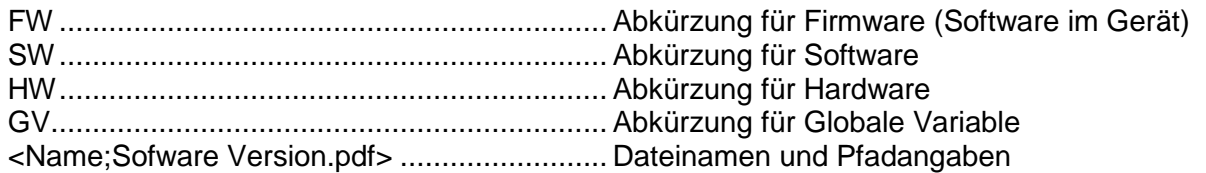

#### **Hinweis:**

Hier erhalten Sie nützliche Hinweise, die Ihnen helfen bei der Installation, Konfiguration und Inbetriebnahme mögliche Fehler zu vermeiden.

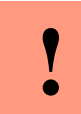

**!**

ເອ

#### **Achtung:**

Hier werden Hinweise gegeben, die unbedingt einzuhalten sind. Andernfalls kommt es zu Fehlfunktionen des Systems.

#### <span id="page-12-1"></span>**3.4. Wichtige allgemeine Hinweise**

#### **Achtung:**

Setzen Sie die Geräte nur bestimmungsgemäß und unter Beachtung der Montage-, Inbetriebnahme- und Bedienungsanleitung ein. Montage und Inbetriebnahme dürfen nur von autorisiertem Fachpersonal vorgenommen werden.

#### **Technische Änderungen vorbehalten.**

# **! Achtung:**

Aufgrund der technischen Weiterentwicklung können Abbildungen, Funktionsschritte, Abläufe und technische Daten geringfügig abweichen.

Das Datafox Gerät wurde mit dem Ziel entwickelt, ein flexibles und leicht zu integrierendes Terminal zur Datenerfassung zu schaffen, welches in verschiedensten Einsatzgebieten verwendet werden kann. Das Gerät ist robust und leicht zu bedienen. Durch das PC-Setupprogramm DatafoxStudioIV sparen Sie Zeit, da das Gerät schnell und leicht für die Aufgabenstellung konfiguriert wird.

Die vielfältigen optionalen Ausstattungsmöglichkeiten der Datafox-Geräte wie z.B. Barcodeleser, Transponderleser, digitale Eingänge etc. ermöglichen den variablen Einsatz für:

- PZE Personalzeiterfassung
- AZE Auftragszeiterfassung
- BDE Betriebsdatenerfassung (I/O-Verarbeitung)
- ZK Zutrittskontrolle
- FZDE Fahrzeugdatenerfassung / Telematik

#### **Dieses Handbuch beschreibt allgemein die Erstellung von Setups mit dem Setupprogramm DatafoxStudioIV ohne dabei auf spezifische Einsatzgebiete einzugehen. Dabei wird auf mögliche Stolpersteine hingewiesen.**

Dieses Handbuch beschreibt die Funktionalität des Vario-PC und geht dabei auf Besonderheiten ein. Es werden dabei z.B. der Aufbau, die Bedienung und die Ausstattung des Gerätes beschrieben.

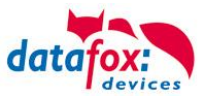

Um das Verhalten des Gerätes fest zu legen, muss ein Setup erstellt werden. Dafür wurde eigens das DatafoxStudioIV entwickelt.

Mit etwas Übung ist es möglich, in einer halben Stunde eine komplette Erfassung für den Vario-PC anzulegen. Sollten Funktionen benötigt werden die nicht vorhanden sind, sollten wir darüber sprechen.

#### **Hinweis:**

**RAD** 

్ పో

Benötigen Sie Unterstützung beim Anlegen von Setups, bieten wir Ihnen das gerne in Form von Dienstleistung an. Durch unsere umfangreiche Erfahrung im Umgang mit dem Setup sind wir sehr schnell in der Erstellung von Setups und können darurch auch wertvolle Hinweise geben um Ihr Setup noch leistungsfähiger zu gestalten, dass die Eingabe am Gerät sicher und schnell erfolgen kann.

#### **Hinweis:**

Die Datafox-Geräte bieten durch das DatafoxStudioIV sehr viele Funktionen und Funktionskombinationen, wodurch es bei Updates nicht möglich ist, alle Funktionen und Funktionskombinationen zu testen. Dies geht insbesondere nicht mit allen von Ihnen als Kunden erstellten Setups. Bevor Sie das Update auf Ihre Geräte übernehmen, stellen Sie durch Tests bitte sicher, dass Ihr individuelles Setup fehlerfrei arbeitet. Sollten Sie nach eingehender Prüfung Ihres Setups noch Fehler feststellen, teilen Sie uns das bitte umgehend mit. Wir werden den Fehler dann kurzfristig beheben.

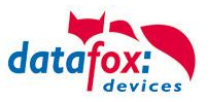

# <span id="page-14-0"></span>**4. Produktbeschreibung**

#### <span id="page-14-1"></span>**4.1. Verwendungszweck**

Der Vario-PC ist ein multifunktional einsetzbarer Industrie-PC. Er ist geeignet für umfangreiche Anwendungen der Datenerfassung und Informationswiedergabe. Durch das robuste und geschlossene Aluminiumgehäuse eignet er sich auch für den Einsatz unter extremen Umgebungsbedingungen, wie z.B. in der Industrieproduktion oder Logistik.

Der Vario-PC vereinigt eine komplette PC-Plattform mit einem Datafox-MasterIV-Gerät (Embedded Baugruppe).

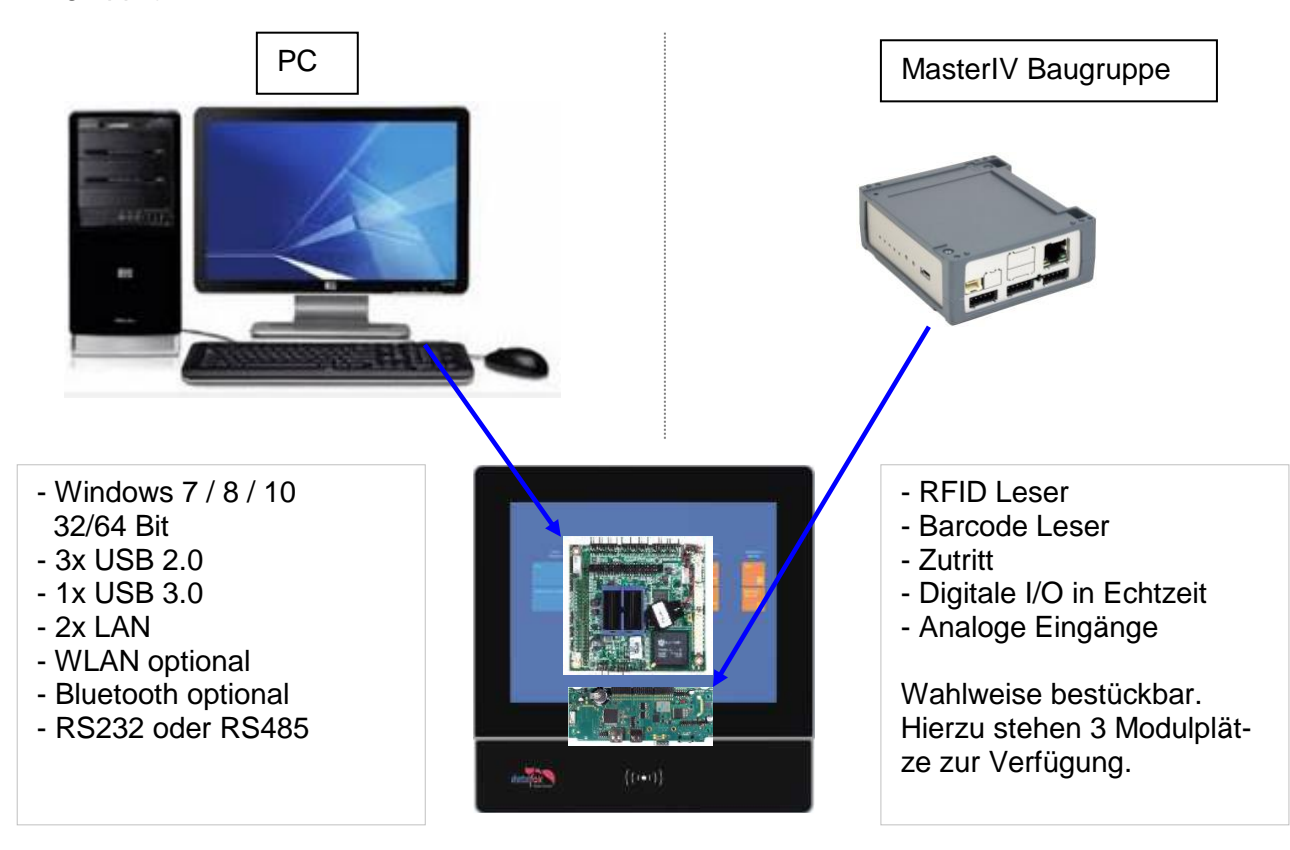

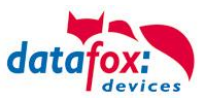

#### <span id="page-15-0"></span>**4.2. Bedienelemente Frontseite**

#### IPC-Vario

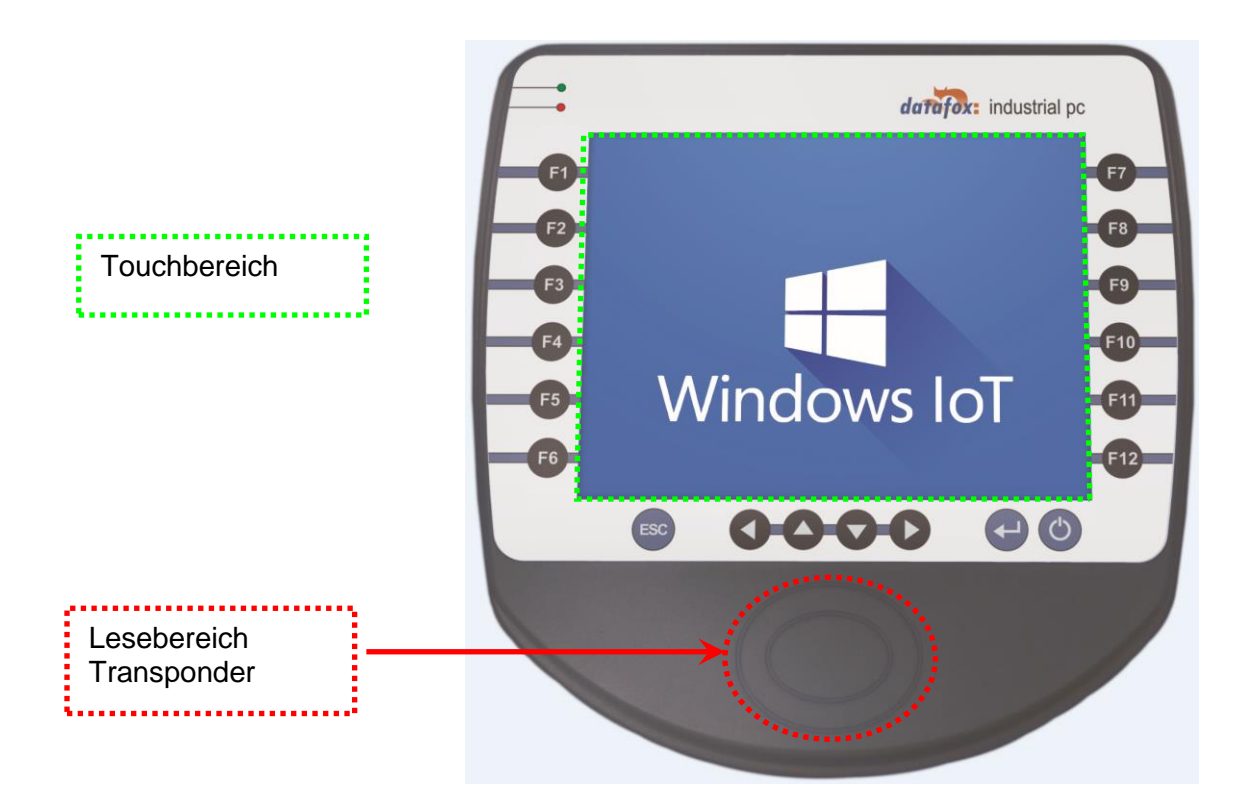

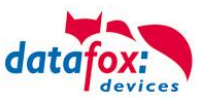

#### <span id="page-16-0"></span>**4.3. Anschlussbelegung Rückseite**

#### Anschlussvariante Quad-Core:

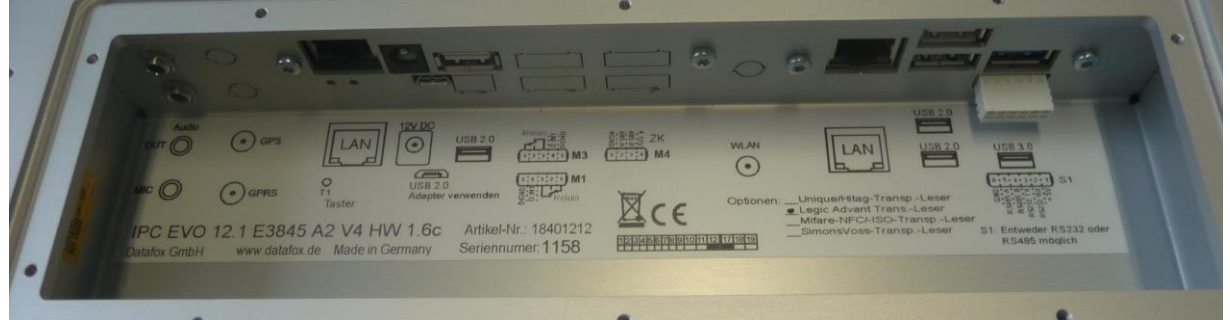

#### Anschlussvariante Dual-Core:

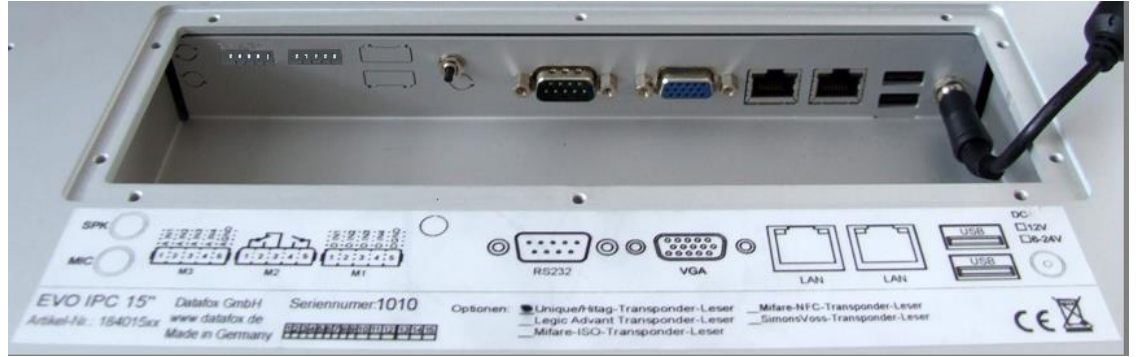

#### <span id="page-16-1"></span>**4.3.1. Pinbelegung**

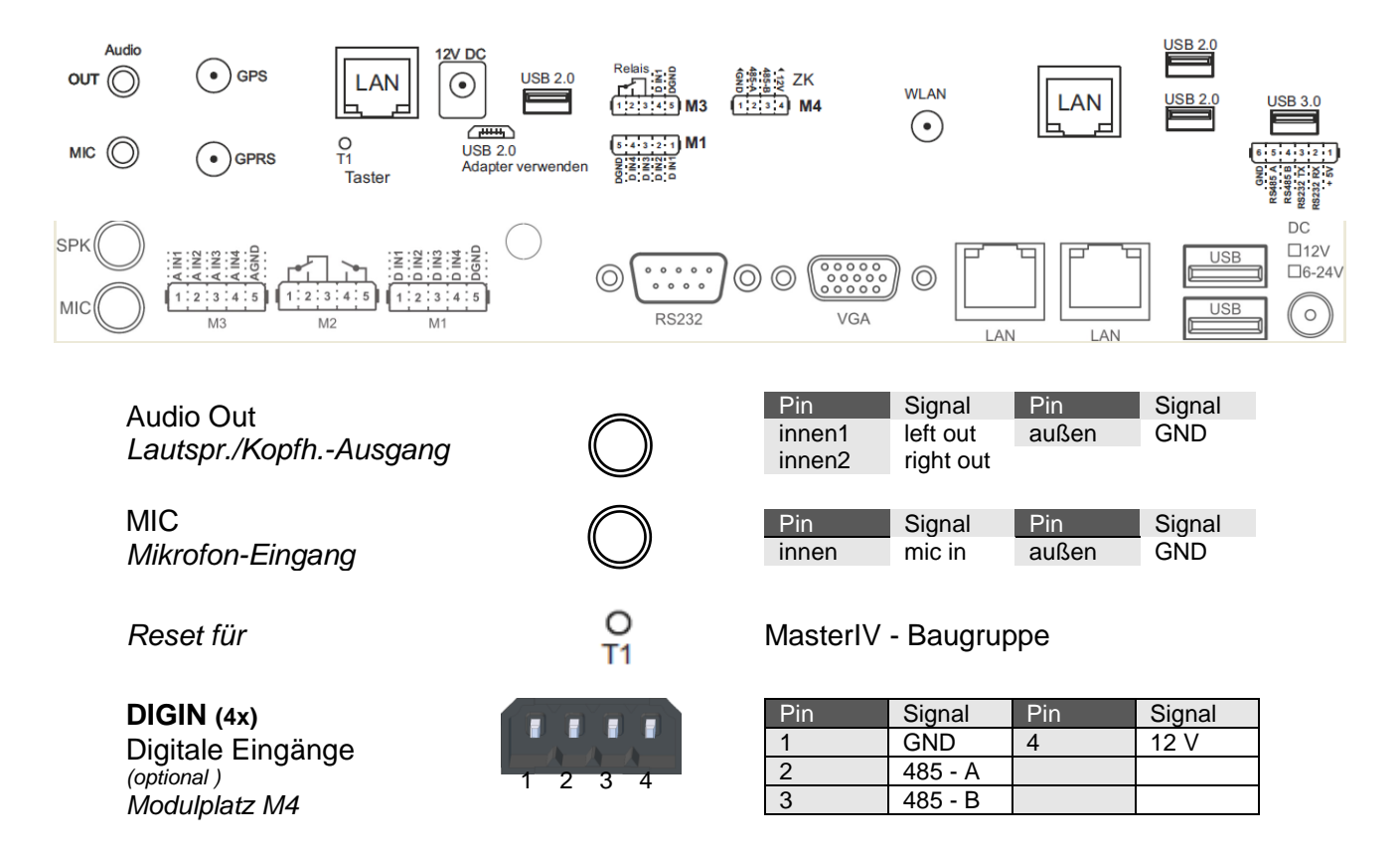

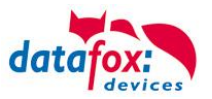

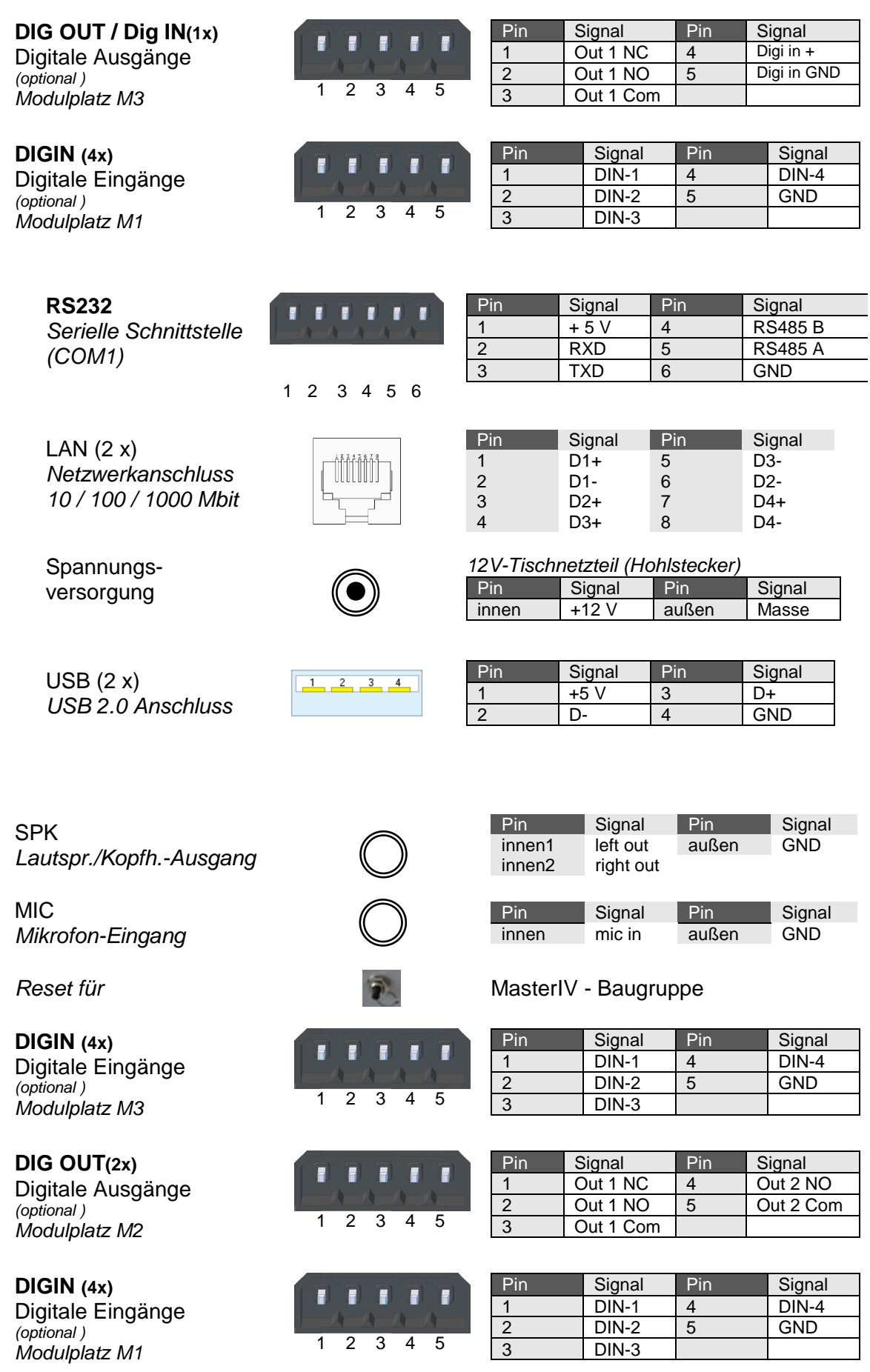

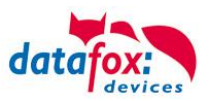

#### <span id="page-18-0"></span>**4.3.2. Schnittstellenbeschreibung**

**Audio Out** (Kopfhörer- / Lautsprecheranschluss)

Über diese Klinkenbuchse kann ein Kopfhörer oder Lautsprecher mittels 3,5 mm Klinkenstecker (Stereo) angeschlossen werden.

**MIC** (Mikrofonanschluss)

Diese Klinkenbuchse dient zum Anschluss eines Mikrofons über einen 3,5 mm Klinkenstecker.

**USB** (Universal Serial Bus Anschluss) Über die beiden USB 2.0 - Anschlüsse können externe USB-Geräte angeschlossen werden.

LAN (Local Area Network Anschluss)

Über die beiden RJ45-Buchsen kann das Gerät z.B. an ein Ethernet-Netzwerk angeschlossen werden. Hierzu ist ein Gigabit-Ethernet taugliches Kabel zu verwenden.

**RS232** (Serielle Schnittstelle – COM1) Serielle Peripheriegeräte werden über diese Schnittstelle mit dem Gerät verbunden.

#### **DIGIN** (Digital Input;

Über bis zu vier optional vorhandene potentialfreie Eingänge können digitale Daten (z.B. Produktion / Stillstand) erfasst werden.

**RELOUT** (Relais Output;

Diese bis zu vier optional vorhandenen potentialfreien Relais-Ausgänge ermöglichen das Schalten von externen Spannungen.

#### **Spannungsversorgung**

Anschluss der zentralen Versorgungsspannung des Gerätes.

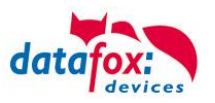

#### <span id="page-19-0"></span>**4.3.3. Modulbaugruppen für Geräte der Hardware V4**

#### <span id="page-19-1"></span>**4.3.3.1. Beschreibung der verschiedenen Erweiterungsmodule**

Die Datafox Geräte der Gerätegeneration V4 zeichnen sich besonders durch die variable Bestückung von einzelnen Modulen aus.

Je nach Gerät steht eine bestimmte Anzahl aus von Modulplätzen zur Verfügung.

Diese können nun individuell mit den einzelnen zur Verfügung stehenden Modulen bestückt werden.

Abhängig von der Größe des Moduls belegen die einzelnen Module ein oder zwei Modulplätze. So benötigt z.B. das GPRS (Mobilfunk) 2 Modulplätze und ein Relais-Modul nur einen Modulplatz.

#### **Übersicht über die Modulbaugruppen:**

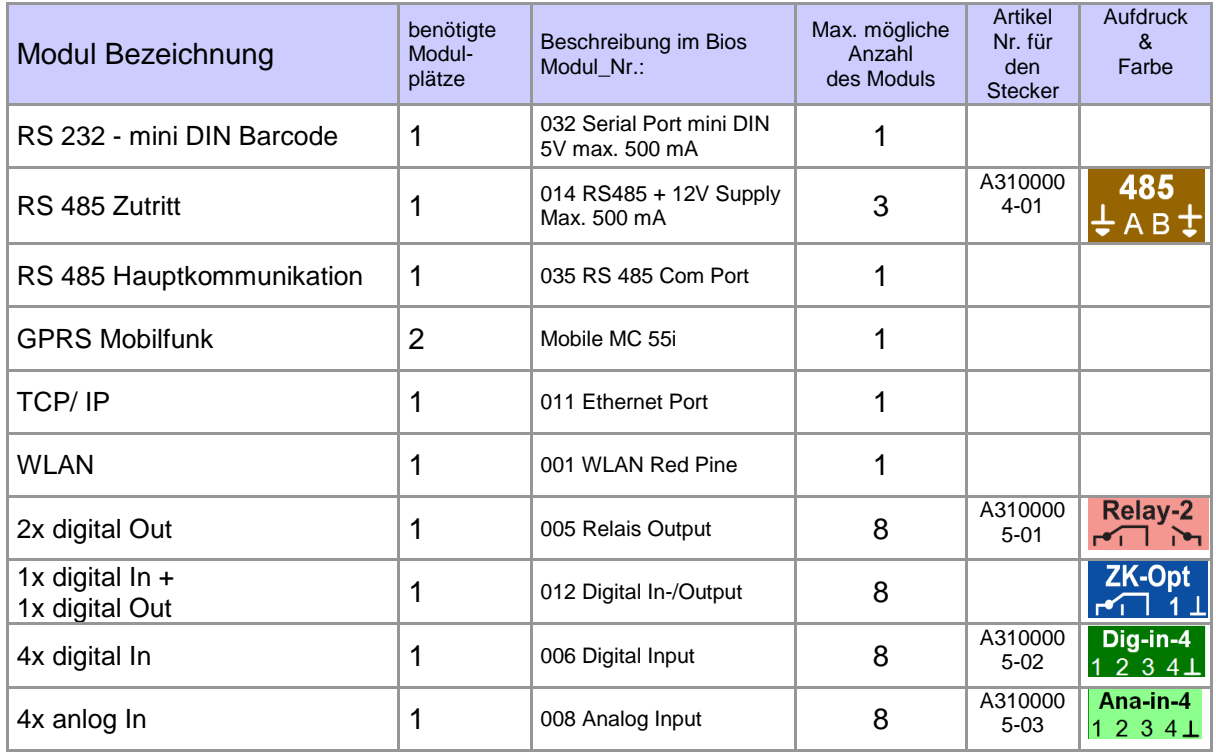

Wie viele Modulplätze in dem jeweiligen Datafox Gerät zur Verfügung stehen, finden Sie im Gerätehandbuch unter dem Kapitel "Geräte-Anschluss".

#### <span id="page-19-2"></span>**4.3.3.2. Bestückung von Modulen aus Gerät lesen**

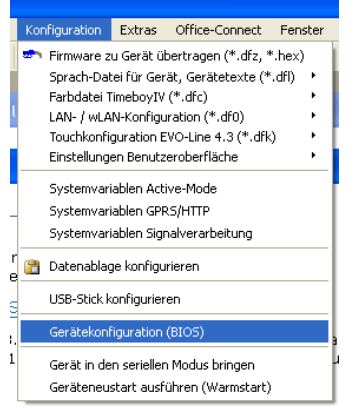

Klicken Sie auf: "Konfiguration -> Gerätekonfiguration Bios" dann klicken Sie auf "Lesen".

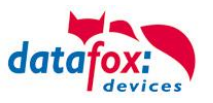

#### Anzeige im Bios:

Hier werden Ihnen alle Module angezeigt, die im Gerät eingebaut sind.

Gleichzeitig erhalten Sie die Information, an welchem Modulplatz was bestückt ist und wo sich welcher Ein- Ausgang befindet.

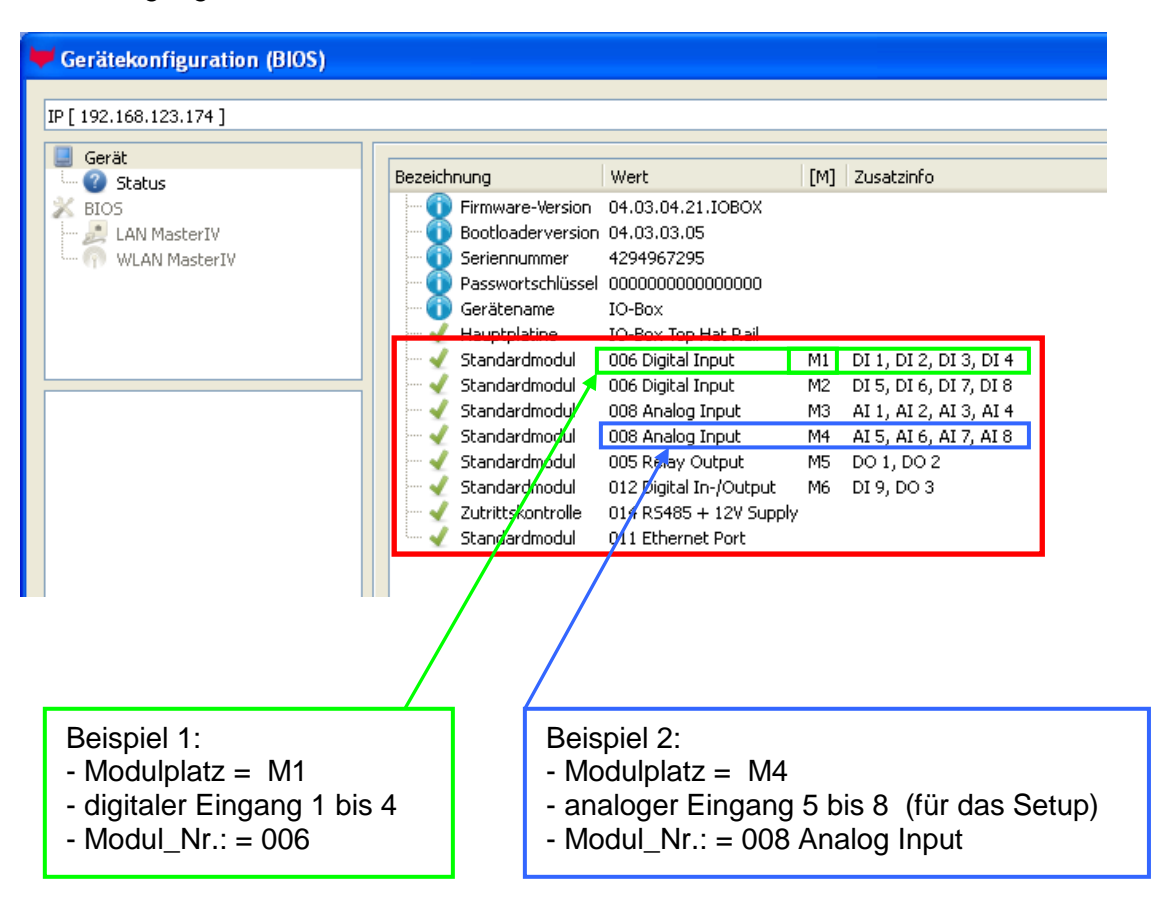

#### **Beispiel Typenschild einer IO-Box V4:**

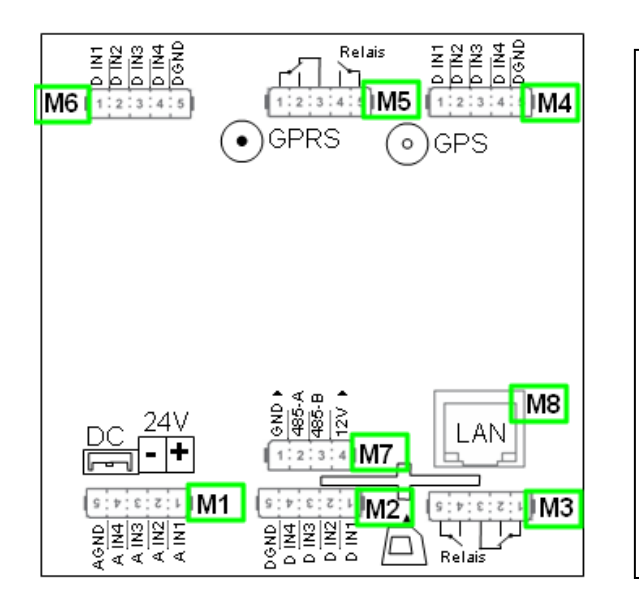

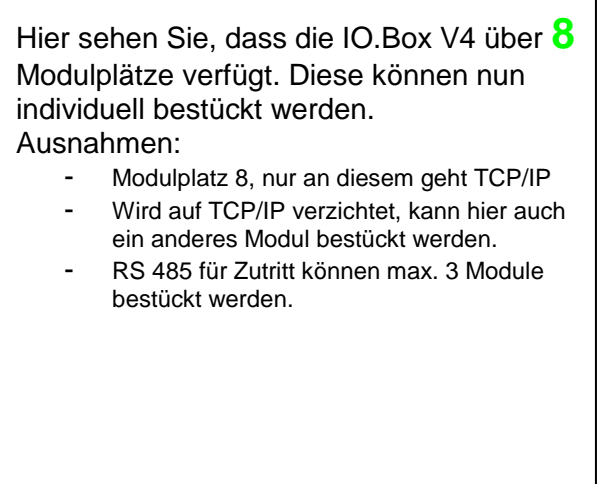

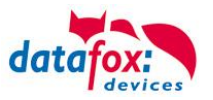

#### <span id="page-21-0"></span>**4.3.3.3. Wichtige Modulinformationen vom Gerät auslesen**

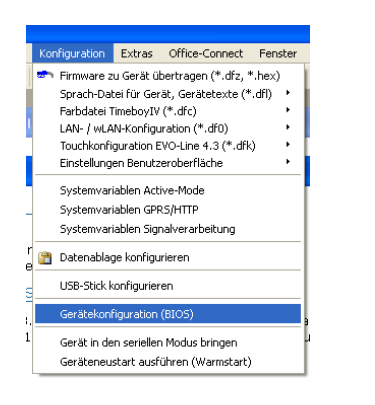

Klicken Sie auf: "Konfiguration -> Gerätekonfiguration Bios" dann auf "Status" danach klicken Sie auf "Lesen".

#### Device configuration (BIOS)

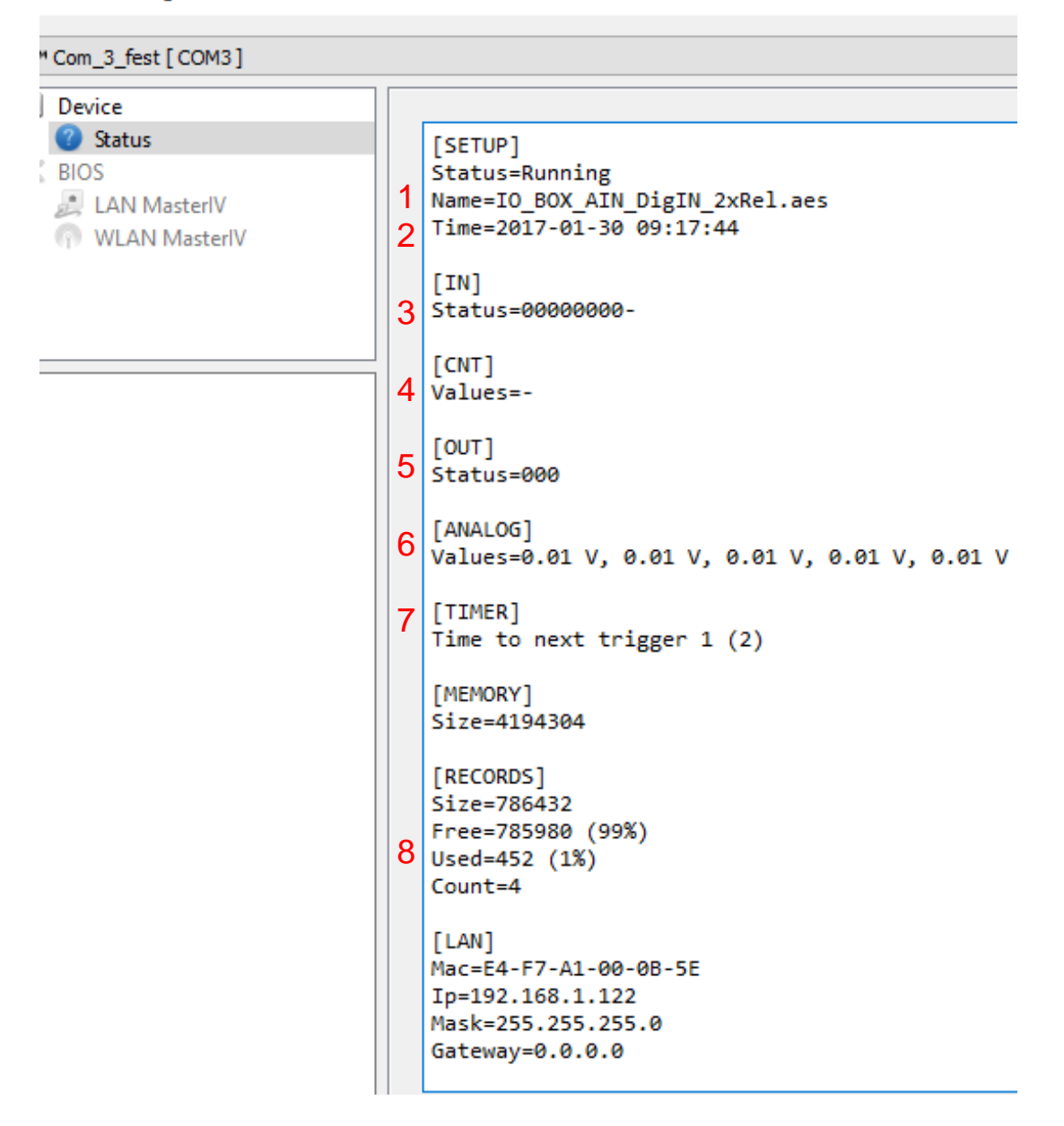

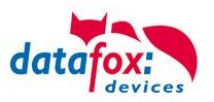

Hier werden Ihnen eine ganze Reihe wichtiger Informationen zum Terminal ausgegeben. Hier einige Erläuterungen zu den einzelnen Zeilen:

- 1) Name des Setup, diesen erhalten Sie auch beim Auslesen wieder.
- 2) Datum, an dem das Setup in das Gerät eingespielt wurde.
- 3) Zustand der digitalen Eingänge. Alle Eingänge die physikalisch vorhanden sind und im Setup definiert sind, werden hier mit den Zustand angezeigt.
	- a. 00000000 = Im Setup definierte digitale Eingänge
	- b.  $0 =$  Eingang auf low (logisch 0)
	- c.  $1 =$  Eingang auf hi (logisch 1)

4)Sind im Setup Zähler über digitale Eingänge definiert, so wird hier der aktuelle Zählwert angezeigt

- 5)Zustand der digitalen Ausgänge: Ausgang 1 ist hier links nach rechts fortlaufend.
- 6)Analogeingänge von links nach rechts mit jeweilig aktuell anliegender Spannung.

7)Anzahl der gespeicherten Datensätze im Gerät und belegter Speicher.

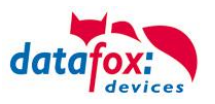

#### <span id="page-23-0"></span>**4.3.3.4. Anschluss der einzelnen Modulbaugruppen**

In den nachfolgenden Bildern wir der Stecker für die verschiedenen Anschlüsse in schwarz dargestellt. Die mitgelieferten Stecker sind mit Beschriftung und weiß.

Der Anschlussstecker / Buchse für die Modulbaugruppe hat immer folgende Belegung:

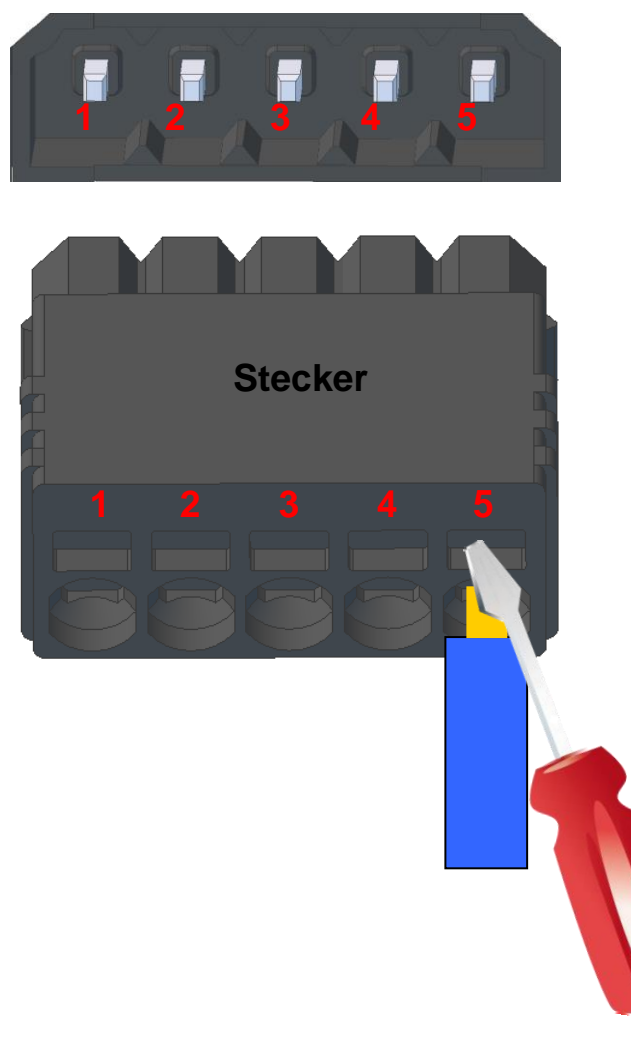

Buchse am Gerät

Der Stecker kann nur in einer Richtung eingesteckt werden und ist somit verpolungssicher.

**1 2 3 4 5** Zum Lösen der Leitung nutzen Sie bitte einen kleinen Schraubendreher. Massive Drähte können durch leichtes Hin und Her drehen am Draht und Stecker gelöst werden.

#### <span id="page-23-1"></span>**4.3.3.5. Analogeingänge, 4 mal analog IN**

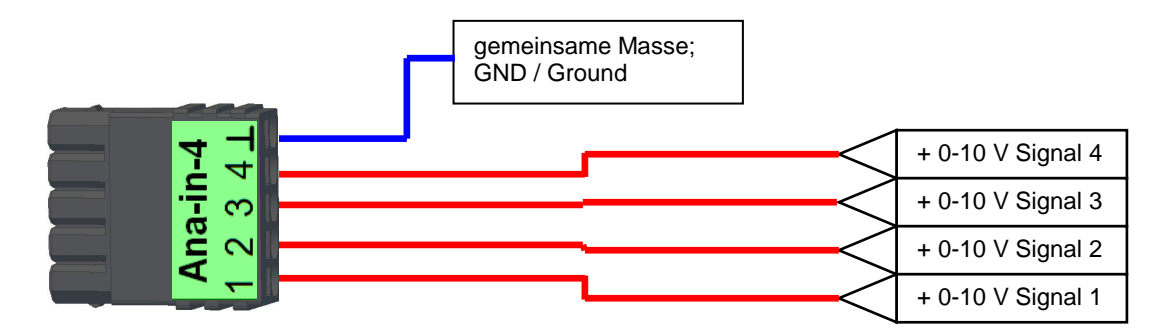

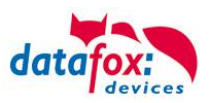

#### <span id="page-24-0"></span>**4.3.3.6. 2 mal digital Out**

#### **Anschlussbeispiel:**

(Anschluss einer Signalleuchte und einer Signalhupe über einen potentialfreien Kontakt):

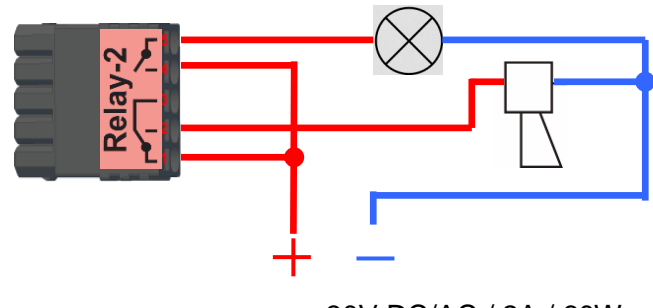

#### max. 30V DC/AC / 2A / 60W

### <span id="page-24-1"></span>**4.3.3.7. 1 mal digital Out 1x digital IN**

**Anschlussbeispiel** (Anschluss einer Signalleuchte und eines Türkontakts):

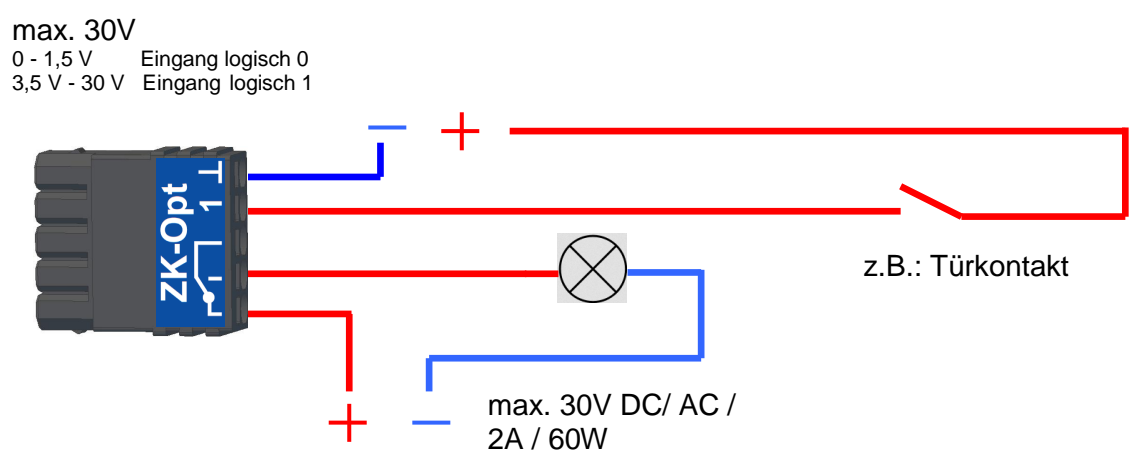

#### <span id="page-24-2"></span>**4.3.3.8. 4 mal digital IN**

**Anschlussbeispiel** (Anschluss von 4 Kontakten):

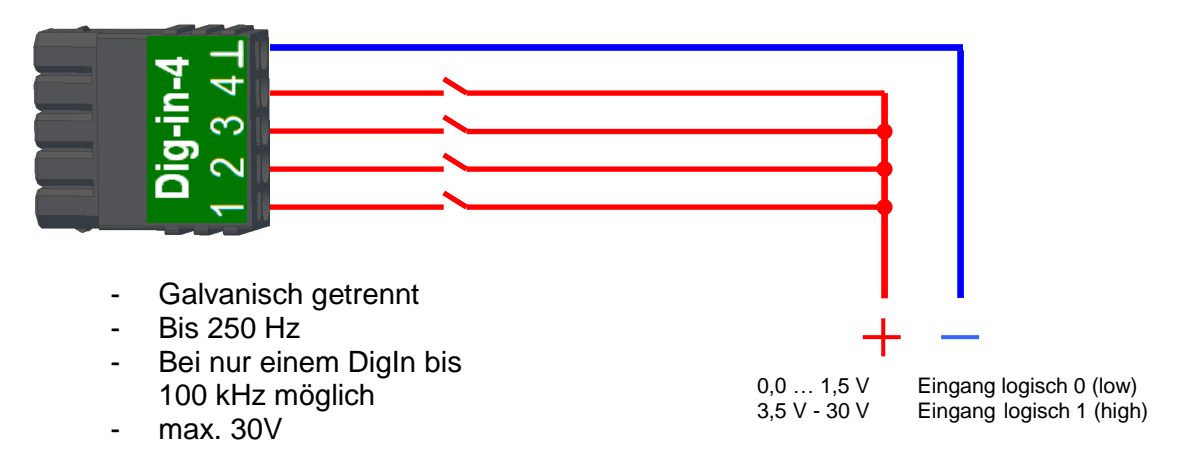

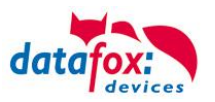

#### <span id="page-25-0"></span>**4.3.3.9. RS-485 Bus für ZK**

Mit der Option Zutrittskontrolle ist der Anschluss für Externe Leser am Gerät vorhanden. Die Belegung des Steckers sieht wie folgt aus:

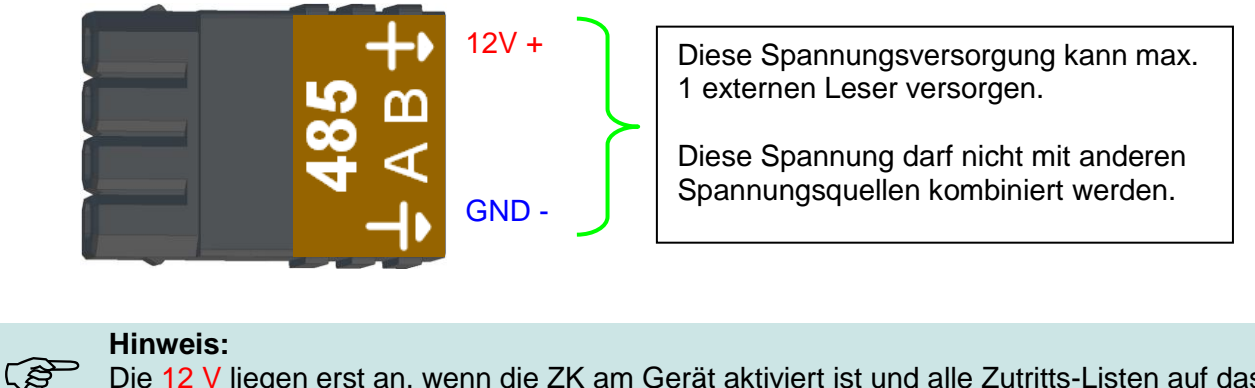

Die 12 V liegen erst an, wenn die ZK am Gerät aktiviert ist und alle Zutritts-Listen auf das Gerät gespielt wurden.

Weiterhin ist der Anschluss für einen digitalen Ein- und Ausgang vorhanden. Die Belegung des Steckers sieht wie folgt aus:

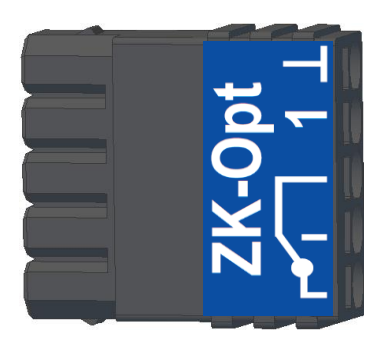

Wie die einzelnen Zutrittskomponenten angeschossen bzw. verdrahtet werden, finden Sie im Kapitel "Zutrittskontrolle"

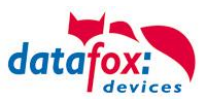

#### <span id="page-26-0"></span>**4.3.4. Anschluss Zutrittsleser**

#### <span id="page-26-1"></span>**4.3.4.1. Anschluss der über TCP und einem Leser für eine Tür**

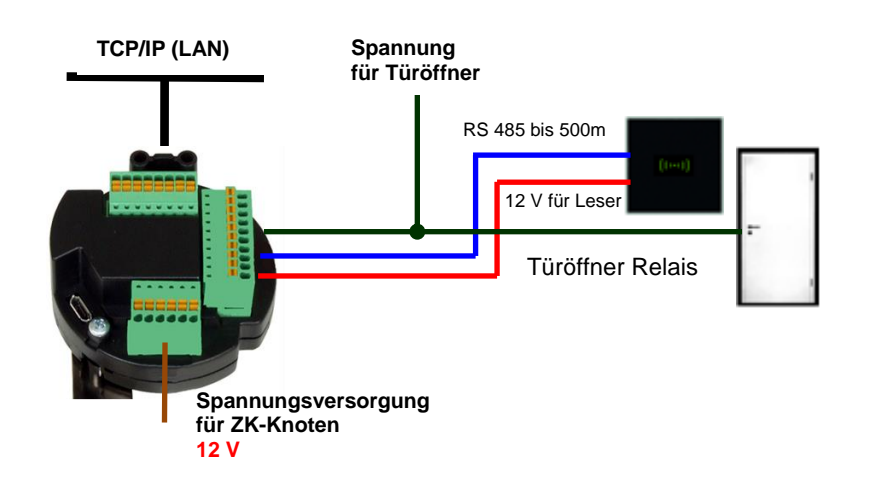

#### Verkabelungsplan für 1 Tür, 1 Relais, Box an LAN:

#### Verdrahtungsplan für 1 Tür, 1 Relais mit EVO-Leser:

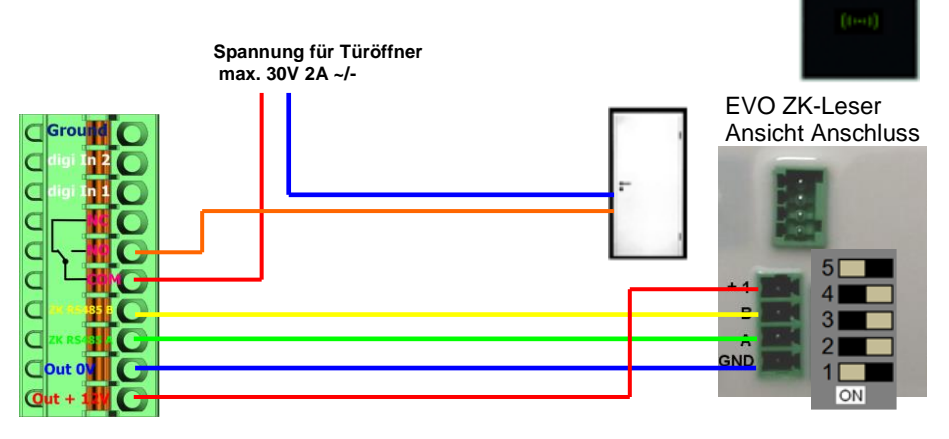

#### Verdrahtungsplan für 1 Tür, 1 Relais mit EVO-Plus-Leser: Busadresse: 1

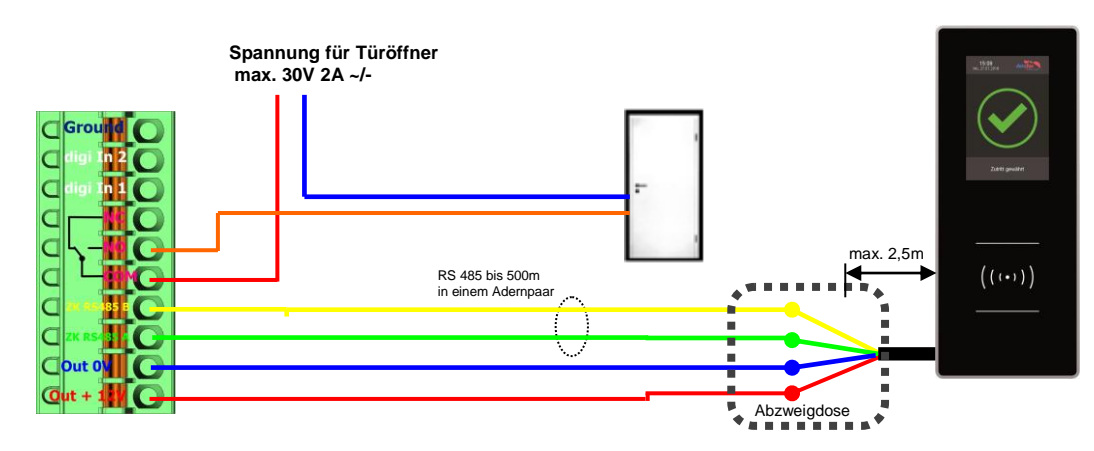

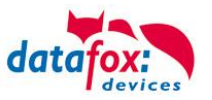

#### Verdrahtungsplan für 1 Tür, 1 Relais mit PHG-Leser:

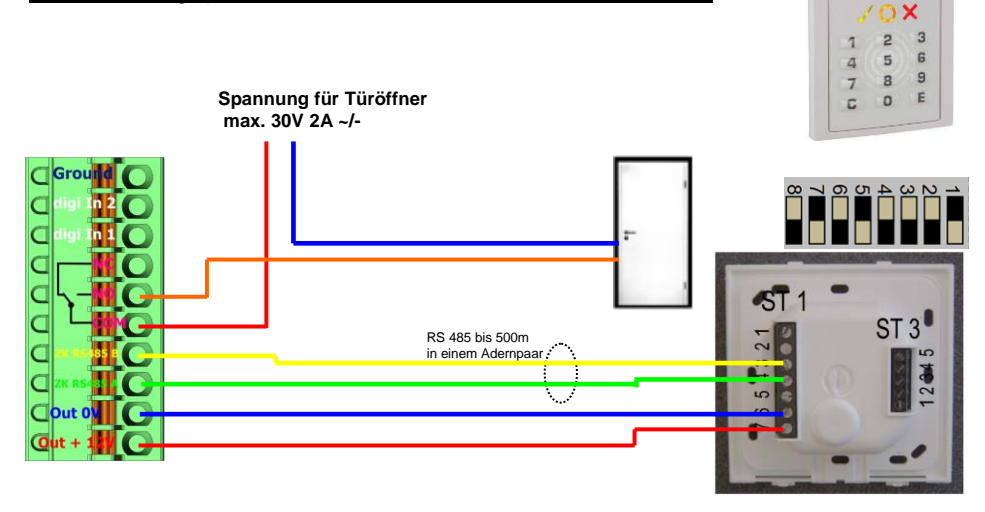

Verdrahtungsplan für 1 Tür, 1 Relais mit Siedle-Leser:

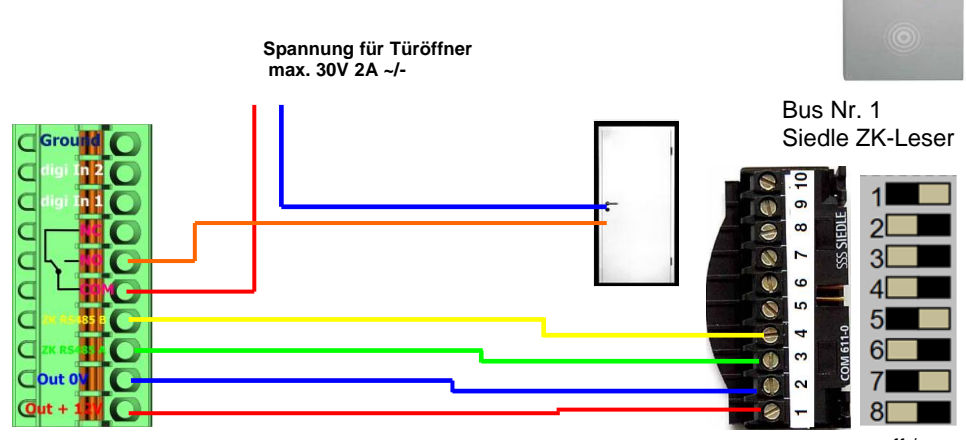

off / on

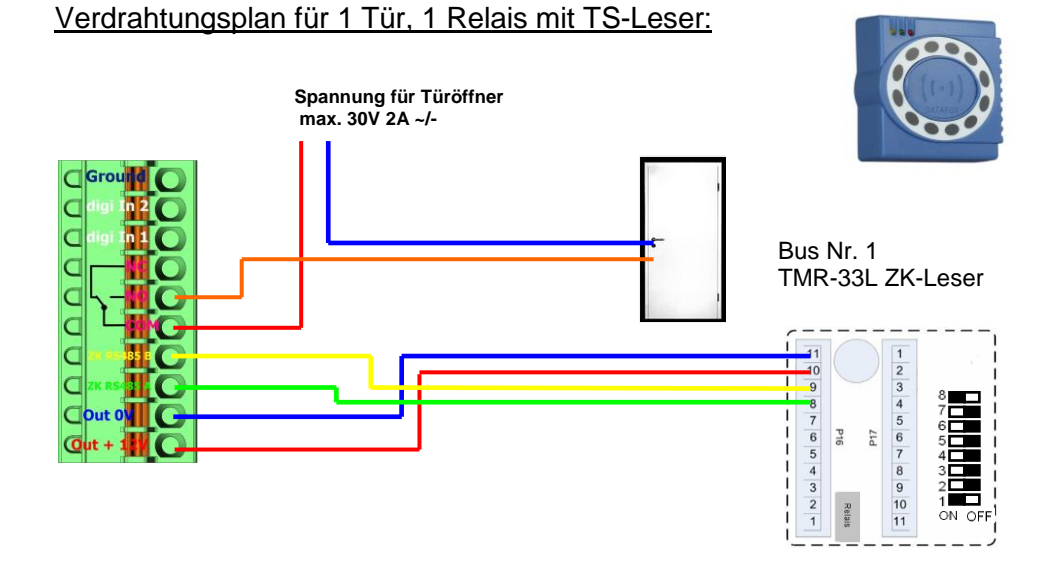

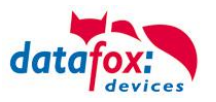

# <span id="page-28-0"></span>**5. Montageanleitung**

Die richtige Montage des EVO-PC's trägt wesentlich dazu bei, eine bequeme Bedienung des Gerätes zu ermöglichen. Die Montage des Gerätes kann durch direkten Einbau (z.B. in einen Schaltschrank) erfolgen oder unter Verwendung einer optional erhältlichen Wandkonsole oder eines Tragarms. Der Montageort sollte generell so gewählt werden, dass das Gerät keiner direkten Sonneneinstrahlung ausgesetzt ist bzw. möglichst wenig Reflexionen auftreten.

#### <span id="page-28-1"></span>**5.1. Lieferumfang**

Bitte überprüfen Sie vor der Montage bzw. Inbetriebnahme die Lieferung auf Vollständigkeit und Unversehrtheit. Sollte die gelieferte Ware nicht komplett oder beschädigt sein, benachrichtigen Sie uns bitte innerhalb von 14 Tagen.

#### <span id="page-28-2"></span>**5.2. Umgebungsbedingungen**

Die EVO-PC´s können bei folgenden Umgebungstemperaturen betrieben werden:

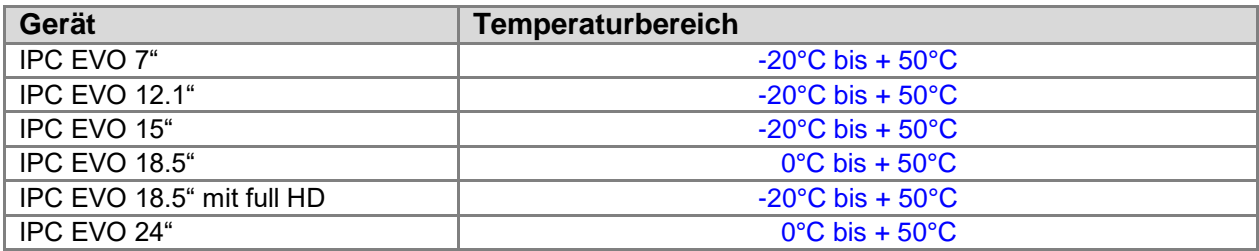

Warten Sie nach einem Transport des EVO-PC's solange mit der Inbetriebnahme, bis das Gerät die Umgebungstemperatur angenommen hat. Bei großen Temperatur- oder Feuchtigkeitsschwankungen kann es durch Kondensation zur Feuchtigkeitsbildung innerhalb des Gerätes kommen, die einen elektrischen Kurzschluss verursachen kann.

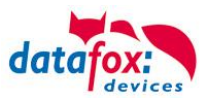

#### <span id="page-29-0"></span>**5.3. Montage-Arten**

#### <span id="page-29-1"></span>**5.3.1. Montage mit Wandhalterung**

Die Wandmontage erfolgt mittels eines Rahmens der an der Wand befestigt wird. Anschließend wird der EVO-PC an der Oberseite eingehangen und unten mit 2 Schrauben fixiert.

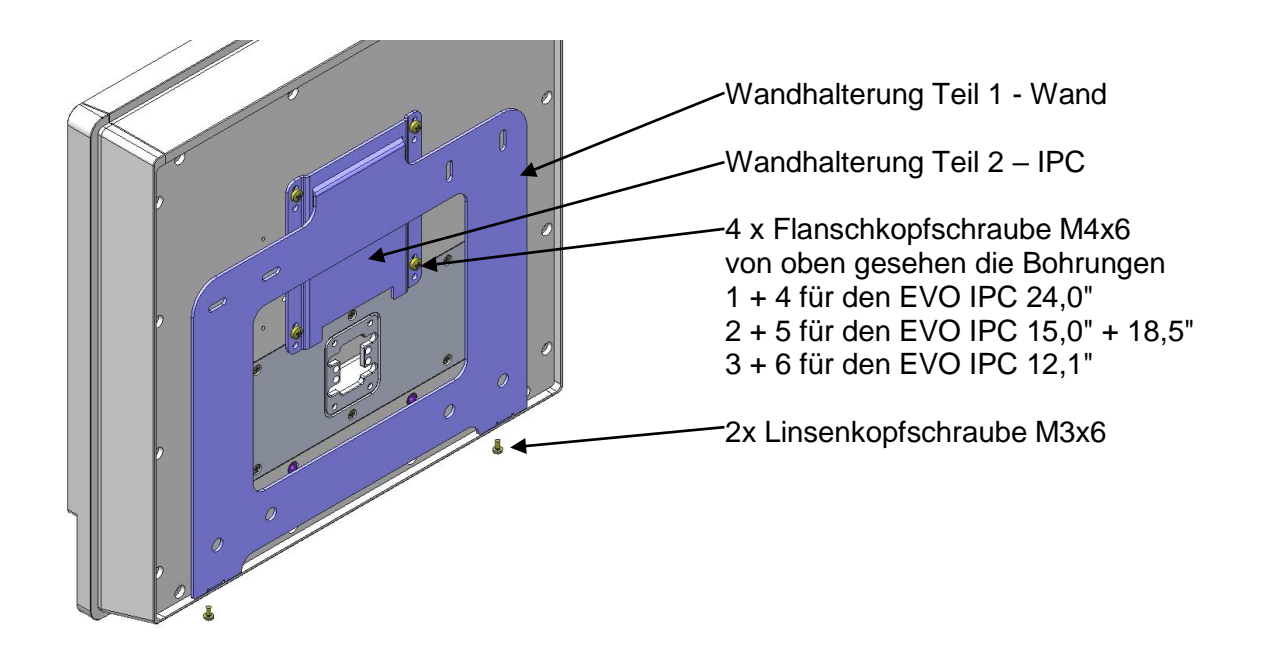

#### **Montageschritte**

- 1. Montieren Sie das Teil 2 IPC mit Flanschkopfschrauben entsprechend obiger Auflistung an der Rückwand des IPC. Prüfen Sie mit Teil 1 - Wand, ob Sie die richtige Anschraubposition gewählt haben.
- 2. Befestigen Sie das Teil 1 Wand mit den Dübeln, den Holzbauschrauben und den beiden U-Scheiben an der Wand.
- 3. Nun den IPC in das Wandteil einhängen, und mit den Linsenkopfschrauben an den Laschen befestigen.

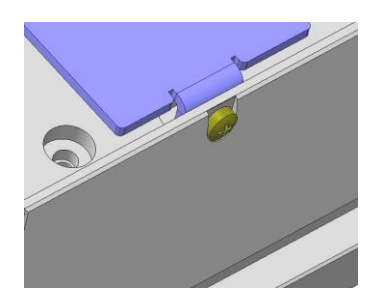

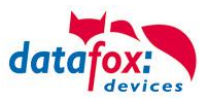

#### <span id="page-30-0"></span>**5.3.2. Tragarm-Montage**

Mit dem ebenfalls optional erhältlichen Tragarm besteht die Möglichkeit der Befestigung des IPCs an einem Tisch, einer Wand oder einer Maschine.

Über insgesamt vier Drehachsen kann der IPC in alle gewünschten Bedienpositionen gedreht werden.

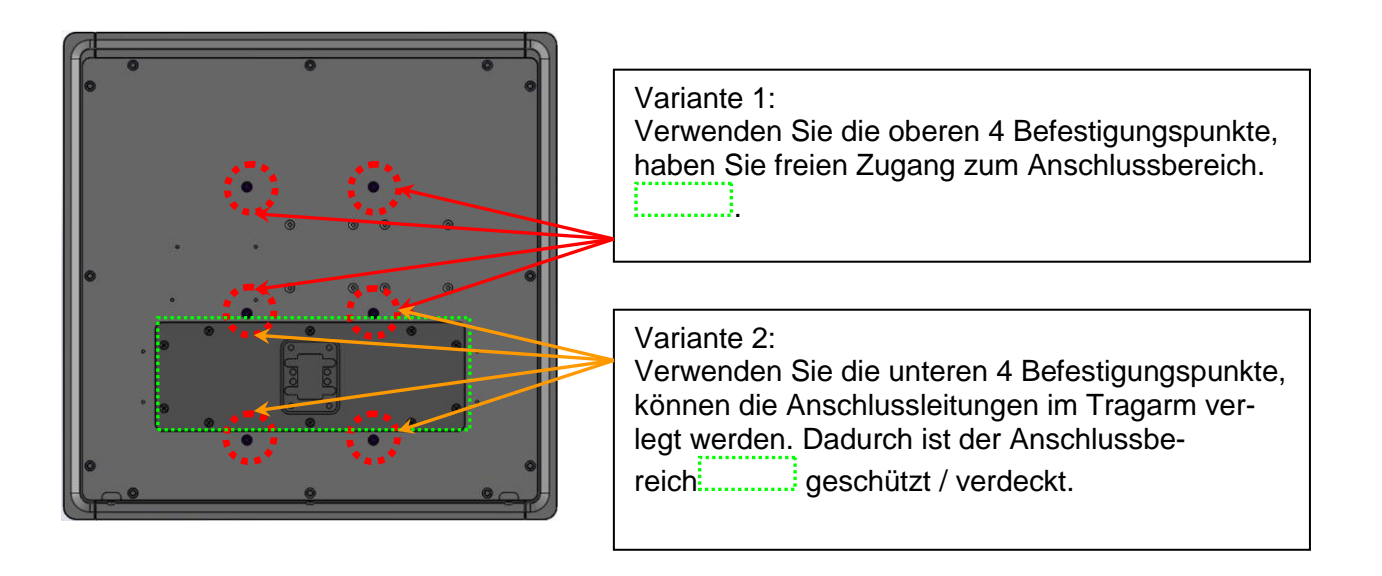

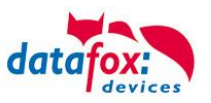

# <span id="page-31-0"></span>**6. Inbetriebnahme-Anleitung**

#### <span id="page-31-1"></span>**6.1. IPC ein- und ausschalten**

Durch einmaliges Drücken für mind. 2 Sekunden des Ein-/Aus-Tasters wird der IPC eingeschaltet. Bei installiertem Betriebssystem Windows® kann über die Energieverwaltung die Funktion des Tasters programmiert werden. Generell wird der PC ausgeschaltet, wenn der Taster länger als 4 Sekunden gedrückt wird.

#### **Achtung:**

Wird das Betriebssystem nicht ordnungsgemäß beendet, kann es beim Ausschalten des Gerätes zum Datenverlust kommen.

Über das Power Configuration Menü des BIOS kann bei Bedarf die sogenannte Advanced Power Management Konfiguration geändert werden (vgl. hierzu *Vario10\_Board\_man\_v1.00.pdf*).

#### <span id="page-31-2"></span>**6.2. Bedienung**

**!**

Zur Bedienung verfügt das Gerät standardmäßig über einen Touchscreen. Um eine zuverlässige Bedienung zu gewährleisten und mögliche Beschädigungen an den Bedienelementen zu vermeiden, sind nachfolgende Hinweise zu beachten:

- Die Bedienung des kapazitiven Touchscreens darf nur mittels Fingern, dünnen Handschuhen oder einem Touchscreen-Stift erfolgen.
- Bei Bedienung mit Handschuhen ist darauf zu achten, dass diese frei von scharfkantigen Anhaftungen, wie z.B. Glassplitter oder Metallspänen, sind.

#### <span id="page-31-3"></span>**6.3. Ein-/Ausschalter**

Die Funktion bzw. das Verhalten des Ein/-Ausschalters können Sie wie folgt einstellen:

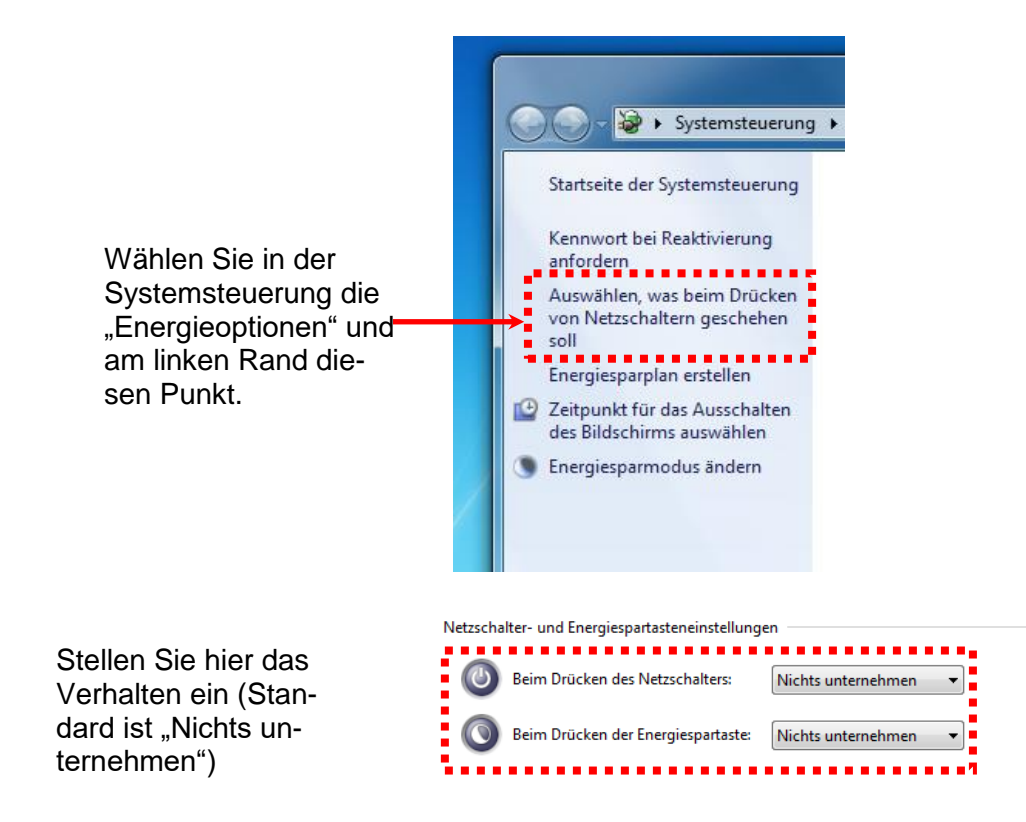

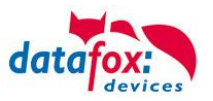

#### <span id="page-32-0"></span>**6.4. Ersteinrichtung**

Sofern Sie den IPC mit vorinstalliertem Betriebssystem Windows® bestellt haben, wird dieses bei der ersten Inbetriebnahme des Gerätes direkt von der Festplatte gestartet. Das System bootet die Windowsbenutzeroberfläche und kann somit direkt verwendet werden.

Nach dem Start steht Ihnen das Betriebssystem inklusive der bereits vorinstallierten Treiber und Software für den Datenaustausch mit den optional erhältlichen und bereits integrierten internen Zusatzmodulen zur Verfügung.

#### <span id="page-32-1"></span>**6.5. Benutzeranmeldung**

Im Auslieferungszustand erfolgt die Benutzeranmeldung automatisch. Für den Fall, dass Sie das nicht möchten können Sie die Automatische Benutzeranmeldung in der Benutzerkontosteuerung ändern.

Hierzu benötigen Sie auch das Passwort und den Anmeldenamen.

Im Ausliefeungszustand ist ein **Benutzerkonto** "EVO" eingerichtet. Das Passwort hierfür ist: "Evo-Line"

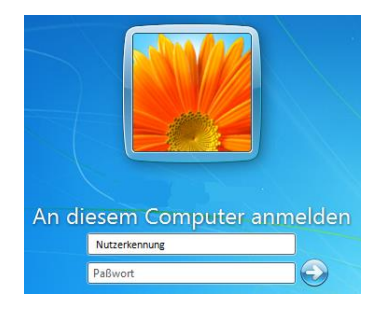

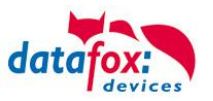

#### <span id="page-33-0"></span>**6.6. Transponderleser-Einbindung**

Die Einbindung eines RFID- Lesers am IPC erfolgt über das Konfigurationsprogramm DatafoxStudioIV. Hierzu wird mit der Hilfe des Programms ein sogenanntes Setup erstellt.

Das DatafoxStudioIV ist auf den PC.Systemen immer installiert. Starten Sie das Programm und lesen das Setup auf dem Virtuellen Datafox-Comport.

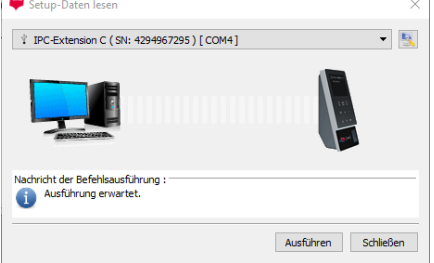

Unter "Setup" -> Setup bearbeiten" können Sie Einstellungen für den Transpondertyp und zu der Art der Übermittlung des gelesnenen Wertes machen.

Die Verarbeitung des gelesenen Wertes erfolgt dann wie folgt:

**Schritt-1:** Lesen des Transponderwertes und speichern in einer GV (globale Variable).

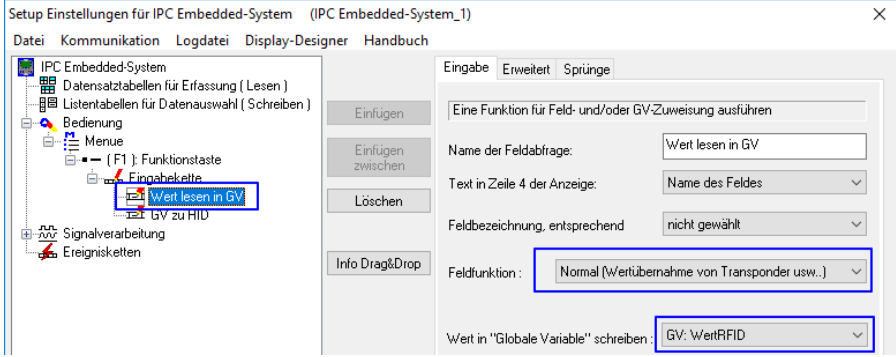

**Schritt-2:** Den Wert aus der GV an den PC übermitteln und die Art der Übermittling einstellen.

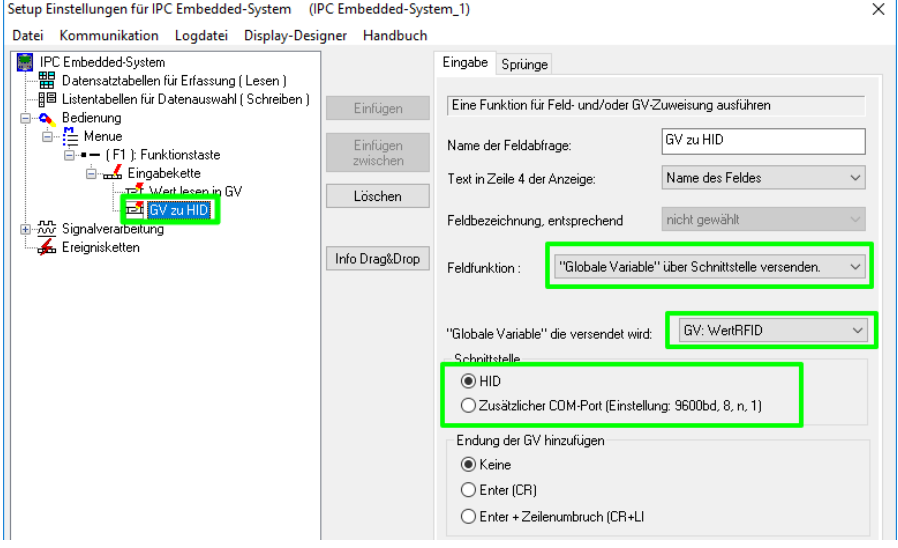

Nutzen Sie für mehr Informationen bitte das Handbuch "DatafoxStudioIV" Kapitel "Transponderleser".

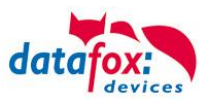

#### **Nachfolgende Lesertypen werden unterstützt:**

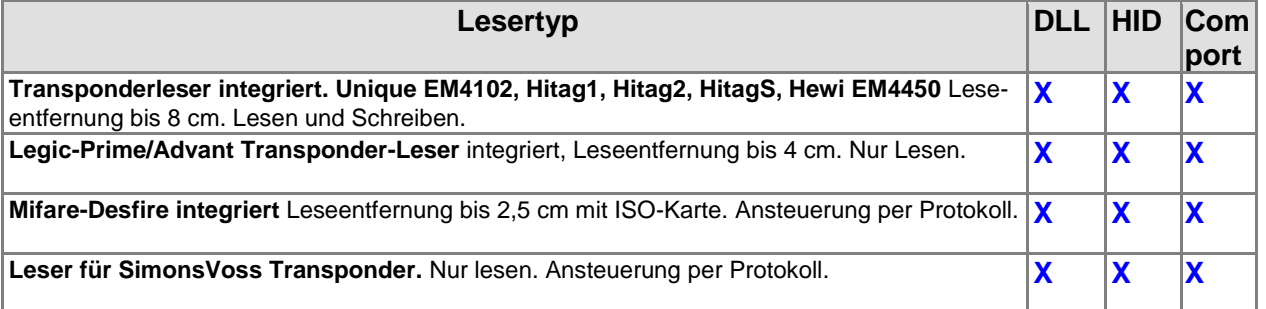

#### <span id="page-34-0"></span>**6.6.1. HID-Mode**

Die MasterIV (Embedded) Baugruppe ist über USB mit dem Vario-PC verbunden. Es handelt sich hierbei um ein USB Verbundgerät. Dieses unterstützt die Kommunikation über USB-Virtuell-Datafox-Comport und die USB-Kommunikation HID-Mode (Tastatureingabe).

Im Setup (DatafoxStudioIV) für die Mikrokontroler Baugruppe wird das Gerät für HID-Mode (Tastatureingabe) konfiguriert.

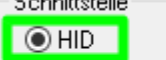

◯ Zusätzlicher COM-Port (Einstellung: 9600bd, 8, n, 1)

#### <span id="page-34-1"></span>**6.6.2. Com-Port-Mode**

Die MasterIV (Embedded) Baugruppe ist über USB mit dem Vario-PC verbunden. Um Die Übertragung auf einen Com.Port (Serielle Schnittstelle) zu ermöglichen, ist eine DatafoxVirtualComPort eingerichtet.

Mit einem Terminal-Programm können Sie dann auch Testen wie die Daten übermittelt werden.

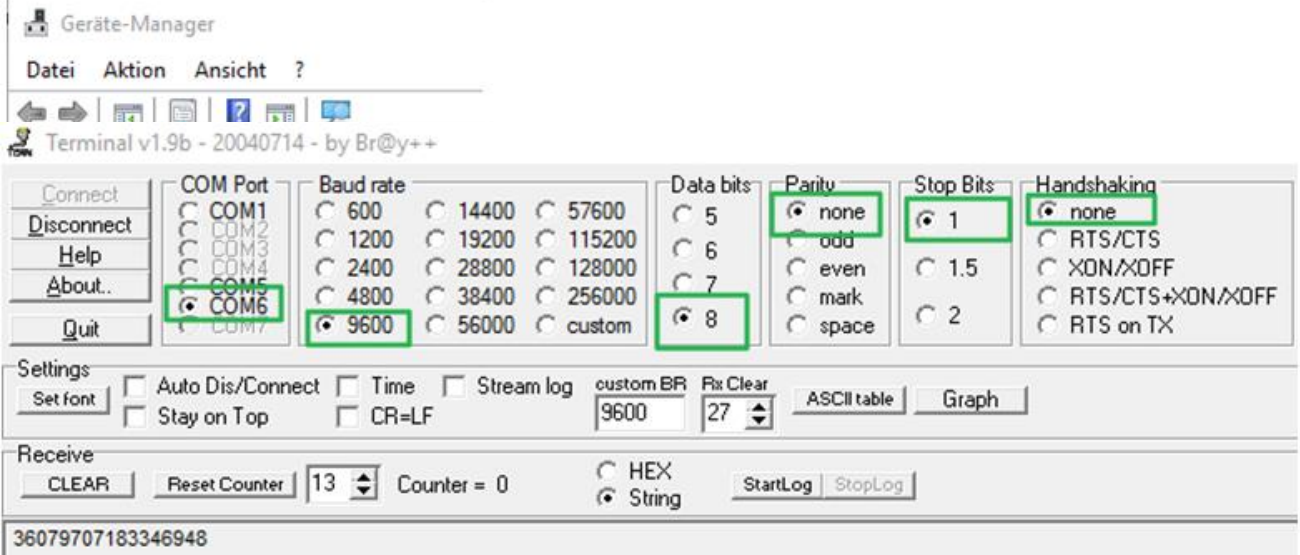

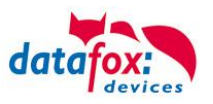

#### <span id="page-35-0"></span>**6.6.3. DFCom-DLL**

Die MasterIV (Embedded) Baugruppe ist mit allen anderen MasterIV Baugruppen kompatibel. Um die vom Transponder gelesenen Werte zu übernehmen, muss der Datensatz mit der DFCom-DLL von der MasterIV (Embedded) abgeholt werden.

# <span id="page-35-1"></span>**7. Hilfe bei Störungen**

Überprüfen Sie bei Störungen als erstes alle Kabelverbindungen auf Unversehrtheit und korrekten Sitz. Störungen bzw. Fehlfunktionen haben manchmal ganz triviale Ursachen. Sollten die nachfolgend angeführten Maßnahmen zur Störungsbeseitigung ohne Erfolg bleiben, wenden Sie sich bitte an Ihren Händler.

#### <span id="page-35-2"></span>**7.1. Störungsbeseitigung**

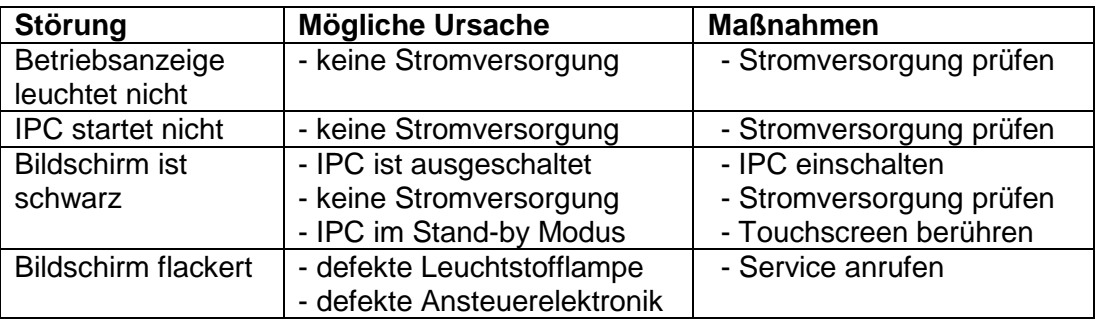

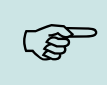

#### **Hinweis:**

Prinzipiell kann ein TFT-Display Pixelfehler aufweisen. Diese sind auf den Produktionsprozess zurückzuführen und stellen somit keinen Reklamationsgrund dar.

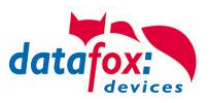

# <span id="page-36-0"></span>**8. Technische Daten Vario PC**

# <span id="page-36-1"></span>**8.1. PC-Daten Vario**

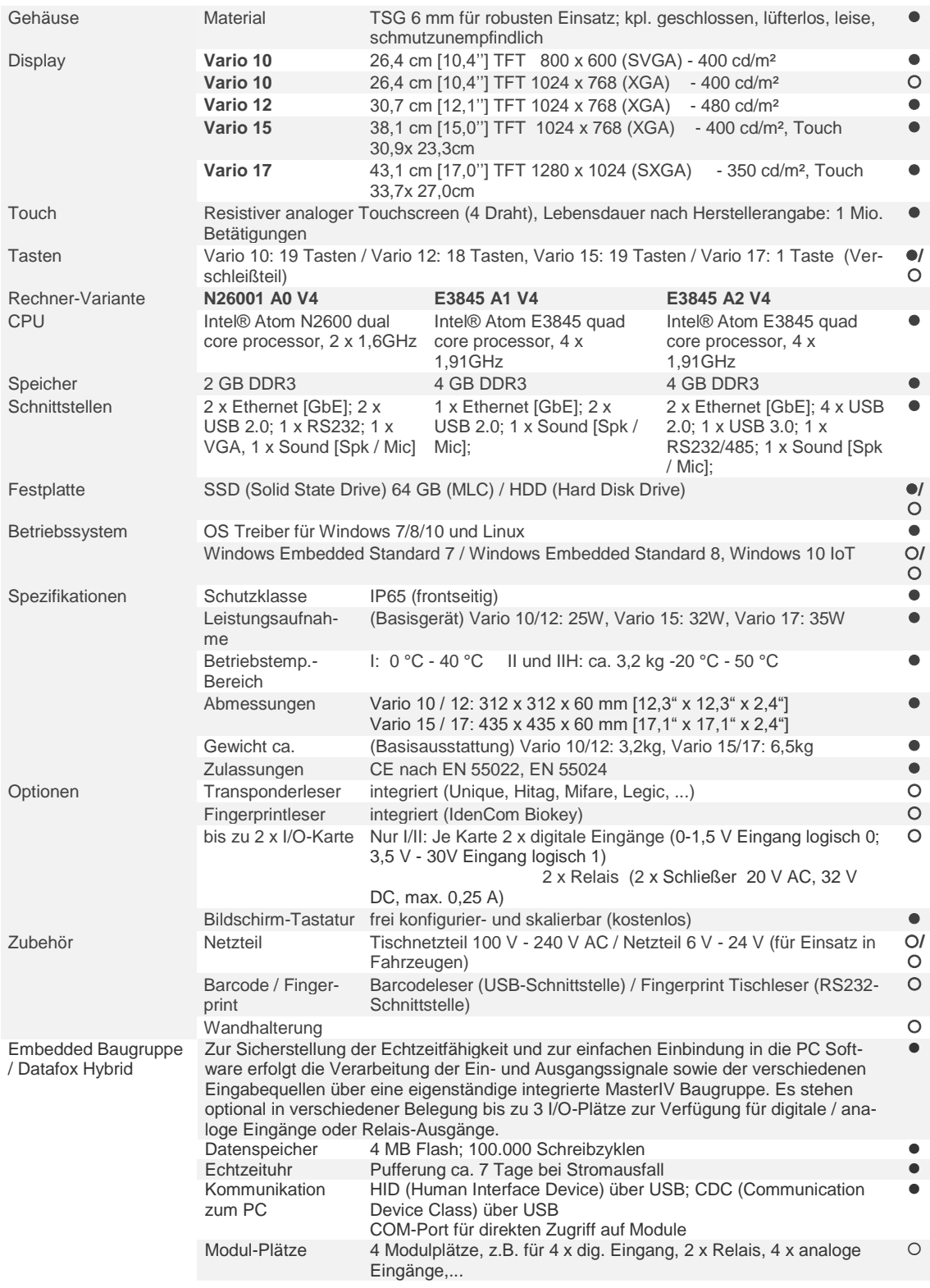

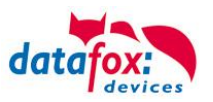

# <span id="page-37-0"></span>**8.2. MasterIV / Embedded Baugruppe Vario**

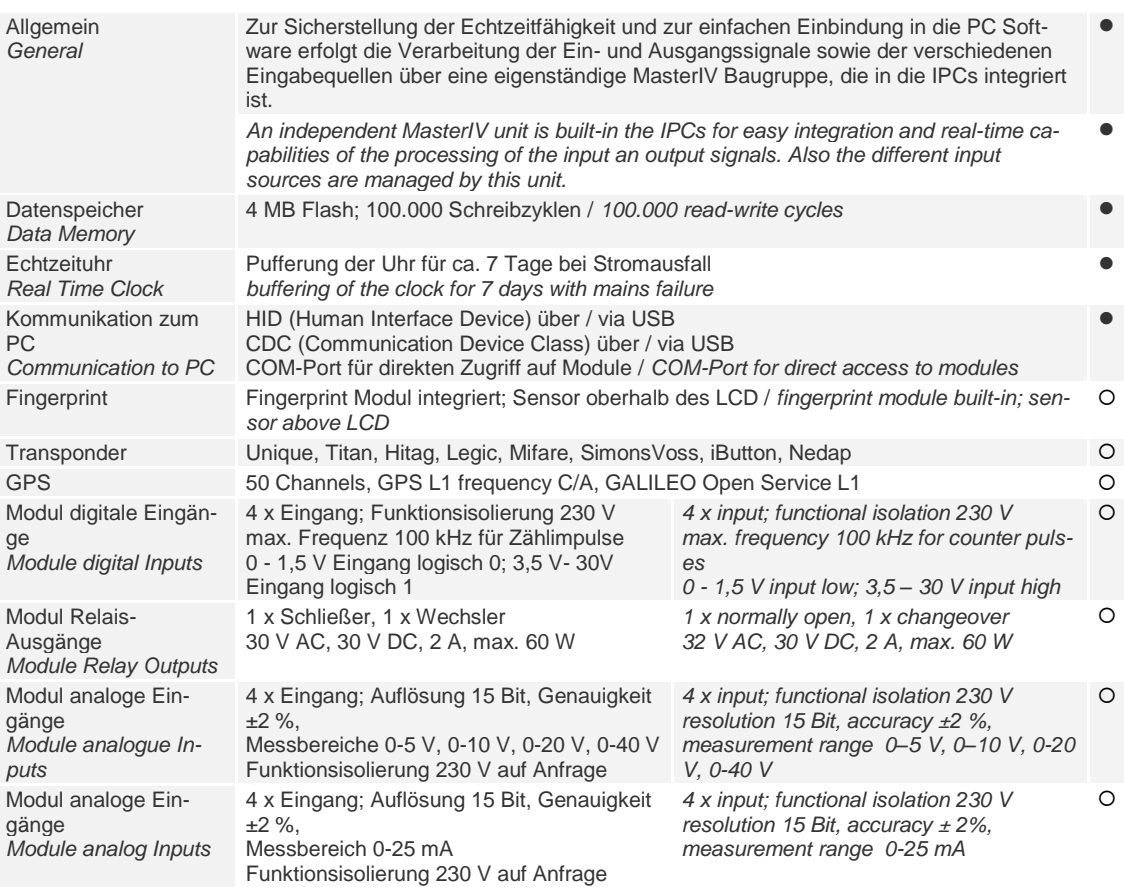

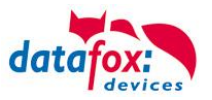

#### <span id="page-38-0"></span>**8.3. Module Kommunikation**

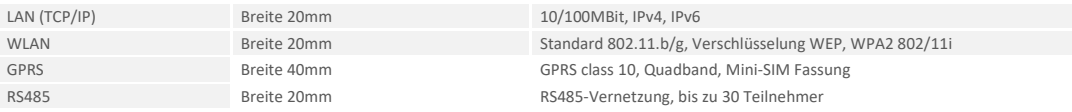

#### <span id="page-38-1"></span>**8.4. Module Zutritt**

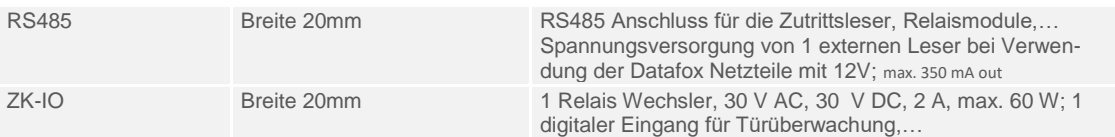

# <span id="page-38-2"></span>**8.5. Module I/O (MDE)**

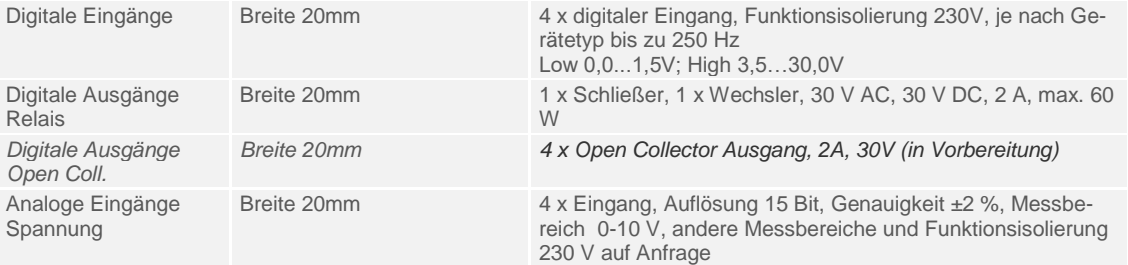

#### <span id="page-38-3"></span>**8.6. Module verschieden**

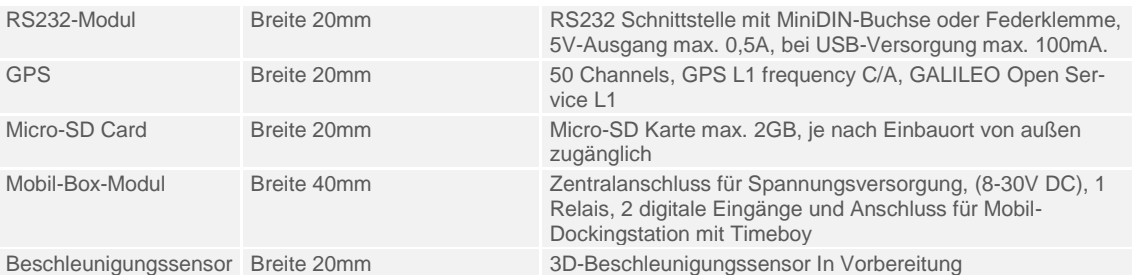

### <span id="page-38-4"></span>**8.7. FAQ & Fragen und Antworten**

Eine umfangreiche Sammlung von FAQ finden Sie auf unserer Homepage: <http://www.datafox.de/faq-de.html>

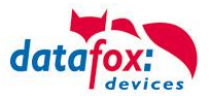

# <span id="page-39-0"></span>**9. Index**

#### **A**

analoge Eingänge 20

### **B**

Bestimmungsgemäßer Gebrauch und Umweltschutz 2

#### **C**

Com-Port Seriell 31

#### **D**

Digitale Eingänge 21

#### **E**

Einleitung 8

# **F**

FAQ 35 FAQ & Fragen und Antworten 35

#### **H**

HID 31 Hilfe bei Störungen 32

#### **I**

Inbetriebnahme-Anleitung 28

#### **M**

Montageanleitung 25

#### **P**

Produktbeschreibung 11

#### **R**

Relais 21

#### **S**

Schutzart 3

#### **T**

Tastatureingabe 31 Technische Daten Vario PC 33

#### **Z**

Zu Ihrer Sicherheit 1 Zutritt 22 Anschluss 22